Universidade Federal de Campina Grande CENTRO DE ENGENHARIA ELÉTRICA E INFORMÁTICA UNIDADE ACADÊMICA DE ENGENHARIA ELÉTRICA

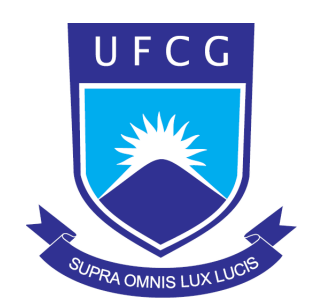

### RELATÓRIO DE ESTÁGIO

## Correção de Erros de Software para Redes Ópticas Passivas GPON

## Fundação Centro de Pesquisa e Desenvolvimento em Telecomunicações - CPqD Empresa

### Rafaelle Pinto do Rêgo

Orientador: Prof. Dr. Edmar Candeia Gurjão

Campina Grande - PB Maio de 2010

## Correção de Erros de Software para Redes Ópticas Passivas GPON

Rafaelle Pinto do Rêgo

Relatório de Estágio apresentado à Unidade Acadêmica de Engenharia Elétrica como parte dos requisitos para obtenção do título de Engenheiro Eletricista.

Orientador: Prof. Edmar Candeia Gurjão

Campina Grande - PB Maio de 2010

## Correção de Erros de Software para Redes Ópticas Passivas GPON

Relatório de Estágio apresentado à Unidade Acadêmica de Engenharia Elétrica como parte dos requisitos para obtenção do título de Engenheiro Eletricista.

Rafaelle Pinto do Rêgo aluno

Edmar Candeia Gurjão, Dr., UFCG Orientador

Waslon Terllizzie Araújo Lopes, Dr., UFCG Componente da Banca

> Campina Grande - PB Maio de 2010

## Agradecimentos

A Deus, que é o autor e consumador da minha história, por ter me dado força e sabedoria durante toda a trajetória da minha vida. Pelo seu Amor incondicional, muito obrigado Pai!

Aos meus pais, Joaquim Pinto do Rêgo Neto *(in memorian)* e Soraia Dias Monteiro, que não pouparam esforços para garantir a mim uma educação de qualidade, pelo carinho e amor que sempre foram fundamentais em todos os momentos da minha vida. Painho e Mainha, sem dúvidas o exemplo de vocês é o que me dá forças para chegar cada vez mais longe.

Aos meus irmãos Pietrus, Felipe, Marquinhos, Tiago e Nathália que sempre acreditaram no meu potencial e são participantes de mais esta vitória.

A João Olimpio Tognolli Jr., que foi peça fundamental para a conclusão deste trabalho, sendo principalmente um grande amigo, meus agradecimentos pelo conhecimento partilhado, ajuda e paciˆencia, sobretudo pelas constantes brincadeiras a respeito do Ubuntu :) .

Ao Professor Edmar Candeia Gurjão, pela orientação, ajuda e tempo dedicado.

A coordenação, professores e funcionários da Universidade Federal de Campina Grande, em especial os que compõe o Departamento de Engenharia Elétrica, por terem contribuído para a minha formação acadêmica.

Aos vários amigos e colegas de trabalho que ganhei na GTO/CPqD, especialmente Akira Nakandakare, Diego Macedo, João Ferramola Pozzuto, Maurílio Menezes, Rafael Fernandes ("foguinho") e Vinícius Andrade pela amizade e disposição em ajudar, sobretudo pelos momentos de alegria compartilhados depois do almoço, valeu galera!

Aos "companheiros de moradia" Bruno Julian Dias de Oliveira e Júlio César Medeiros Diniz pelo constante incentivo, e por tornarem minha temporada em Campinas mais proveitosa.

A todos os meus familiares e amigos que sempre acreditaram que eu me tornaria um Engenheiro. Os meus agradecimentos pelo apoio, força nos momentos de fraqueza e por sempre estarem presentes na hora certa.

## <span id="page-6-0"></span>Sumário

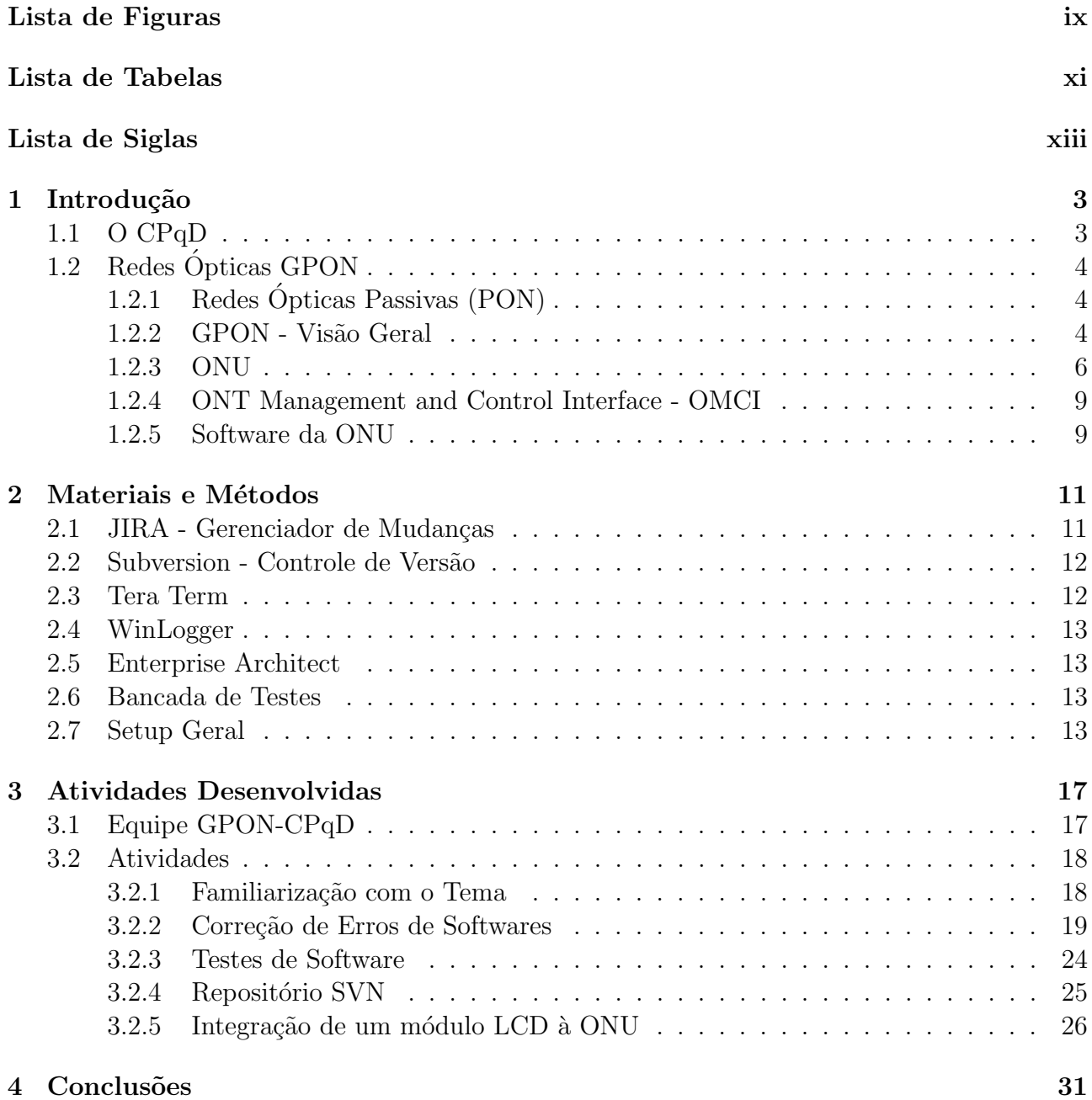

[A Macros - Tera Term](#page-46-0) 33

# <span id="page-8-0"></span>Lista de Figuras

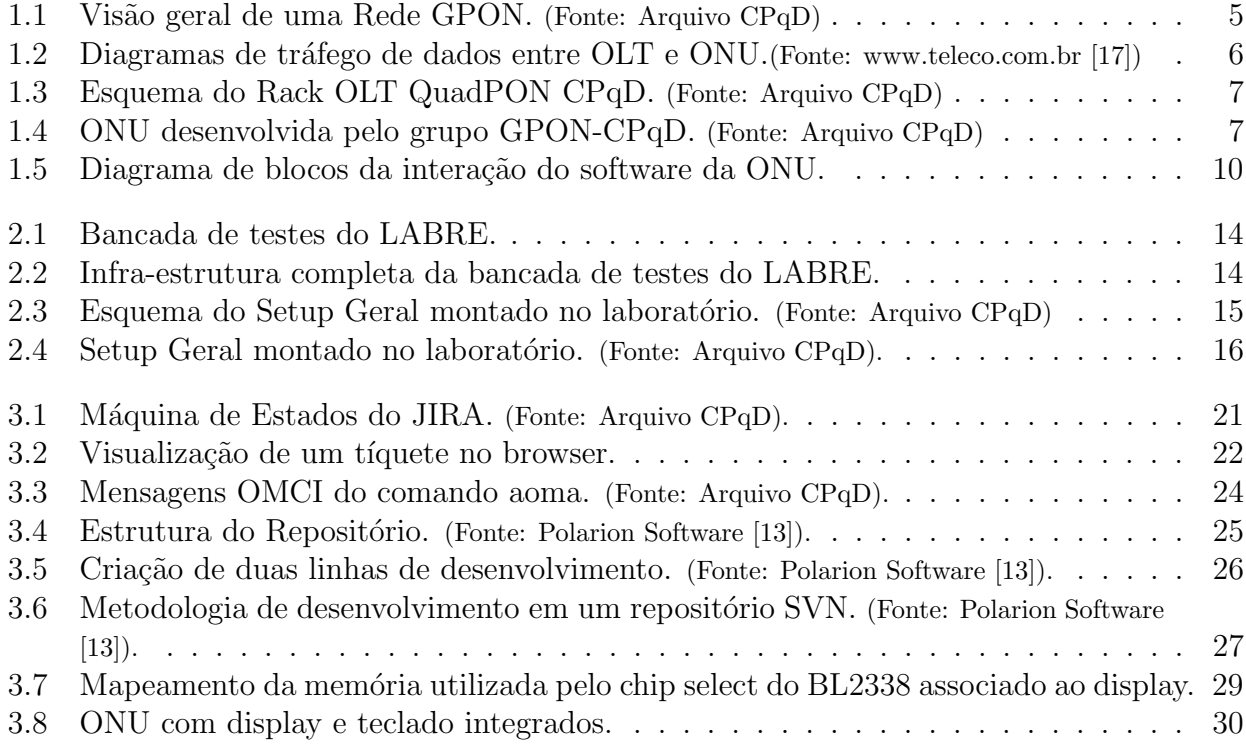

## <span id="page-10-0"></span>Lista de Tabelas

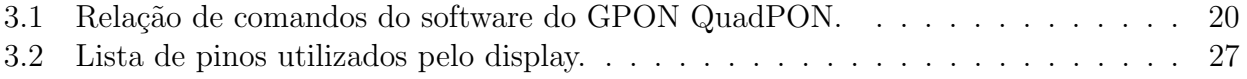

# Lista de Siglas

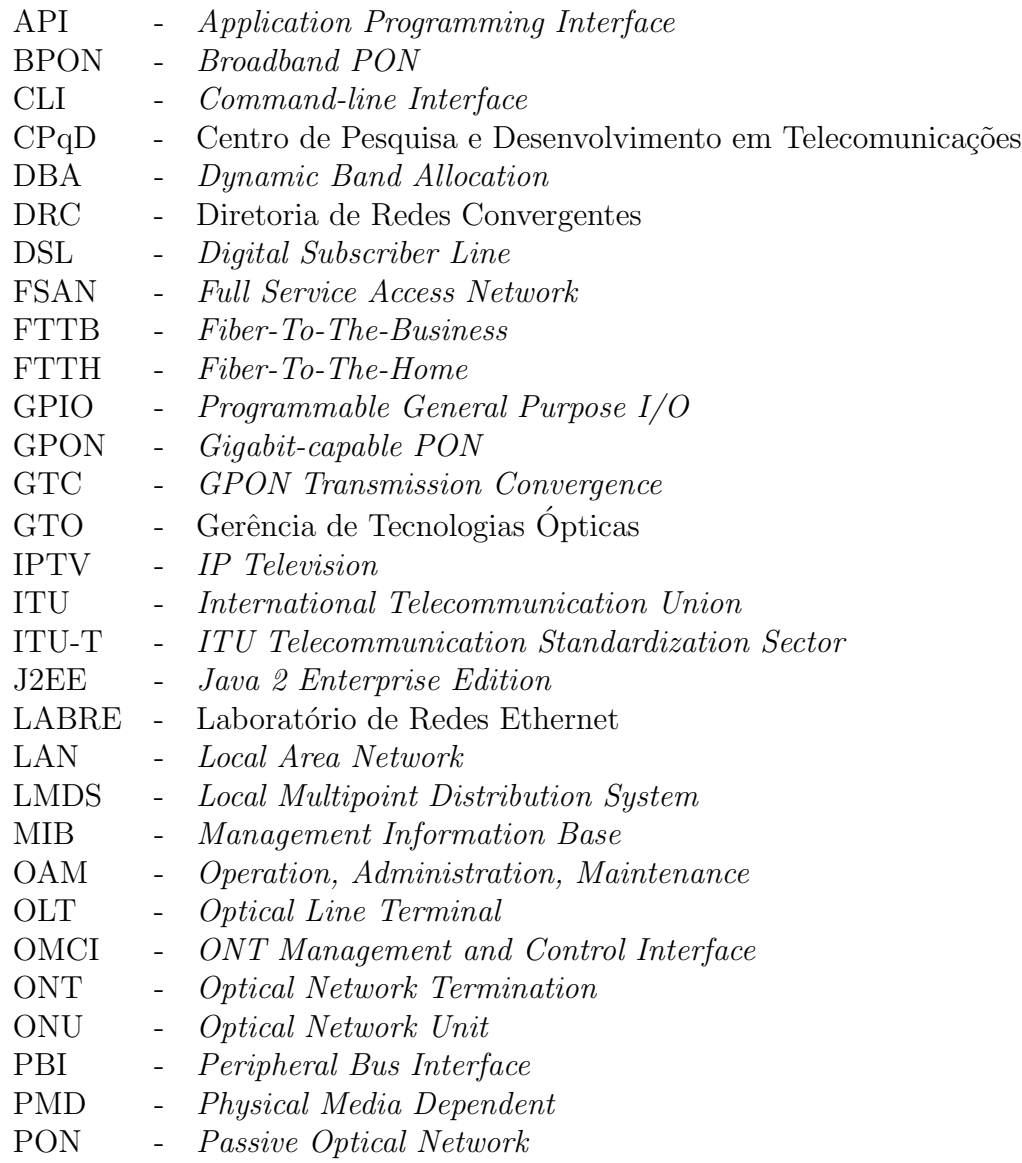

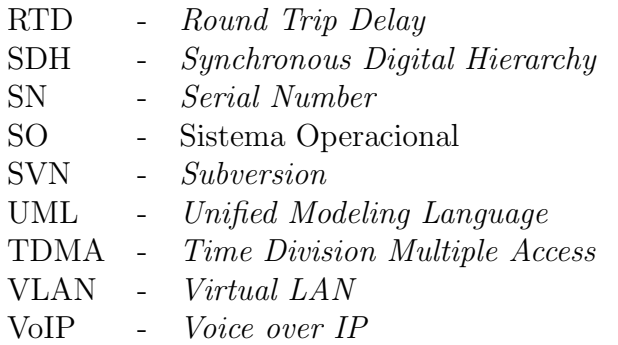

## Resumo

Este trabalho mostra os pontos relevantes sobre a execução das atividades de estágio executadas pelo aluno do curso de Engenharia Elétrica da UFCG, Rafaelle Pinto do Rêgo, junto a Diretoria de Redes Convergentes do CPqD. Estas atividades estão inseridas dentro do contexto do projeto de pesquisa e desenvolvimento GPON-CPqD. Mais especificamente, este trabalho se dedica aos aspectos que se referem à correção de bugs de software e automação de testes do software desenvolvido pelo grupo. Além destes objetivos específicos, tem-se a integração de um display LCD 16x2 ao módulo de hardware da ONU. Todas estas tarefas e métodos descritos neste trabalho que se segue foram realizadas sob a supervisão e orientação do Eng. João Olimpio Tognolli Jr., desenvolvedor sênior da equipe GPON-CPqD.

## <span id="page-16-0"></span>Capítulo 1

## Introdução

Este capítulo apresenta um resumo geral da empresa onde se deram as atividades de estágio, ressaltando o contexto onde esta se insere. Em seguida, dá-se uma introdução às Redes Opticas Passivas, mais especificamente às Redes GPON (*Gigabit Passive Optical Network*), com foco na ONT (Optical Network Terminal - Terminal de Rede Óptica), dispositivo no qual o estagiário esteve responsável.

### <span id="page-16-1"></span>1.1 O CPqD

O CPqD é uma fundação de direito privado que atua na área de tecnologias da informação e comunicação, sendo o maior centro de pesquisa e desenvolvimento da América Latina em sua área de atuação. Os produtos do CPqD são voltados para os setores: telecomunicações, financeiro, energia elétrica, industrial, corporativo, administração pública e inclusão digital.

O CPqD foi criado em 1976 como Centro de Pesquisa e Desenvolvimento da Telebrás, empresa estatal responsável pelos serviços públicos de telecomunicações do Brasil. Em 1998, com a privatização das telecomunicações, o CPqD tornou-se uma fundação independente sem fins lucrativos, ampliando assim, o seu campo de atuação.

O principal produto do CPqD é a geração de conhecimentos que chegam na forma de tecnologias de produto, sistemas de softwares, serviços tecnológicos, consultorias e participação com capital intelectual em empresas emergentes de base tecnológica.

A fundação é parcialmente financiada por fundos governamentais de ciência e tecnologia. As tecnologias de produto geradas pela instituição são repassados para outras empresas, que se responsabilizam pela sua produção e comercialização. Assim o CPqD não comercializa os seus produtos para clientes finais, ele se responsabiliza de desenvolver e disseminar novas tecnologias, produtos e serviços. Empresas como Padtec, Trópico, ClearTech, Instituto Atlântico, JÁ!, CPqD Technologies & Systems, Inc., Civcom e WxBR foram criadas a partir de iniciativas de parceria tecnológica criadas pelo CPqD.

## <span id="page-17-0"></span>1.2 Redes Ópticas GPON

### <span id="page-17-1"></span>1.2.1 Redes Ópticas Passivas (PON)

As Redes Ópticas Passivas (*Passive Optical Networks* - PON) são redes de acesso que utilizam fibras ópticas como meio de transmissão de dados, estas são constituídas apenas por equipamentos ópticos passivos entre o Terminal de Linha Óptica (Optical Line Terminal - OLT) e a Unidade de Rede Óptica (*Optical Network Unit* - ONU). Estes tipos de redes podem ser aplicadas de maneira a aproveitar a infra estrutura da rede já instalada, utilizando de cabos de cobre e cabos coaxiais da rede de acesso existente, servindo como alimentador para tecnologias DSL (Digital Subscriber Line - Linha Digital de Assinante), Cable modem e LMDS (Local Multipoint Distribution System - Sistema de Distriuição Multiponto Local). Pretende-se no futuro que toda a rede seja baseada em fibra óptica, ou seja, disponibilizar a fibra óptica até as instalações do usuário [\[7\]](#page-52-1).

A principal vantagens das redes PON é a redução de custos de instalação e manutenção, devido à ampliação da largura de banda disponível sem a necessidade utilização de componentes ´opticos ativos no enlace ´optico como regeneradores e amplificadores ´opticos.

### <span id="page-17-2"></span>1.2.2 GPON - Visão Geral

As Redes Ópticas GPON tiveram início em 2001 quando o grupo FSAN (Full Service Access Network - Rede de Acesso de Serviço Amplo) decidiu iniciar estudos para padronizar as redes PON operando em taxas acima de 1 Gbps, como sendo uma evolução do sistema BPON  $(Broadband PON - PON Banda Larga)$ . O GPON  $\acute{e}$  um sistema de rede de acesso de alta velocidade para serviços Triple-Play (voz, dados e vídeo). Este sistema suporta serviços de voz, dados, VoIP e IPTV por meio de interfaces Ethernet e E1. As conexões são estabelecidas entre a terminação de linha (OLT), localizada no provedor de serviços, e terminações de assinante (ONT), localizadas em instalações residenciais ou corporativas, com alcance máximo de 20 km entre a central e o cliente. O sistema GPON segue as Recomendações G984.x da ITU-T para redes FTTH (Fiber-To-The-Home - Fibra até a Residência).

A Figura 1.1 mostra um esquema geral de uma rede GPON desenvolvida pelo CPqD.

Nas redes GPON, o sinal óptico é distribuído de forma passiva, isto é, sem nenhum repetidor/amplificador até os usuários da rede. Cada sinal óptico é capaz de suportar até 128 ONTs.

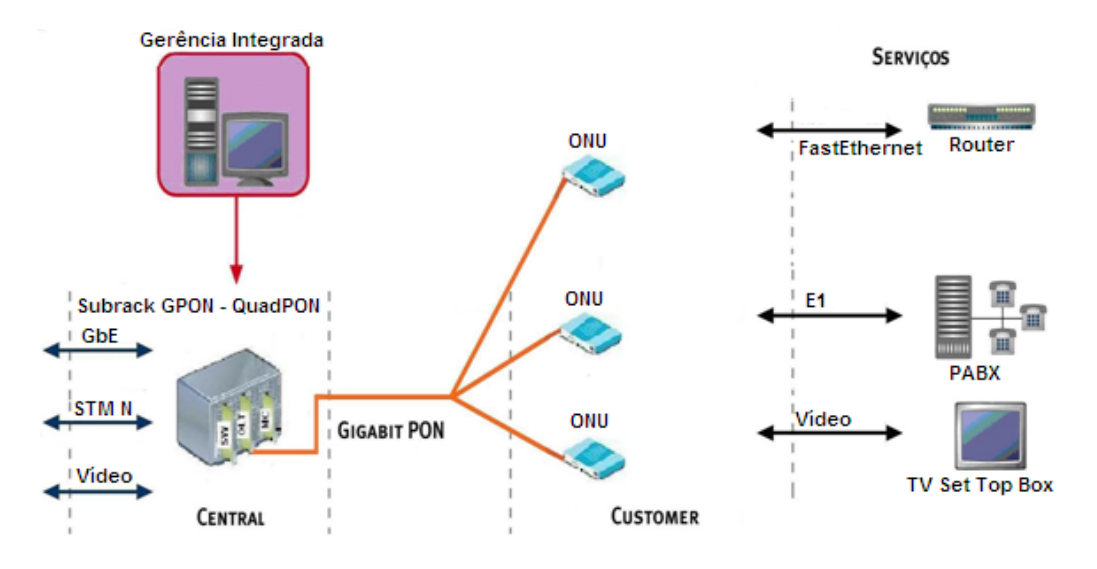

<span id="page-18-0"></span>Fig. 1.1: Vis˜ao geral de uma Rede GPON. (Fonte: Arquivo CPqD)

Este sinal é compartilhado entre todos os usuários conectados a essa rede, obtendo-se um baixo custo operacional e um número reduzido de intervenções para manutenção. O dispositivo que permite o compartilhamento da fibra óptica é o divisor óptico passivo (splitter) que, dependendo da direção da luz incidente divide o sinal óptico e distribui os sinais no sentido *downstream*, ou encaminha os sinais ópticos para o ramo principal no sentido upstream.

O fluxo de dados no sentido *downstream* (Figura [1.2\(a\)\)](#page-19-2) é dado da rede para os usuários, ou seja, da OLT para as ONUs, nesta direção o sinal é enviado em broadcast para todas as ONUs. O fluxo upstream (Figura [1.2\(b\)\)](#page-19-3) se dá dos usuários para a rede, da ONU para a OLT, via TDMA (Time Division Multiple Access - Acesso Multiplexado por Divisão de Tempo) onde cada ONU tem seu respectivo *time slot*. O modelo GPON possui as seguintes características:

- Sentido *downstream* de dados: comprimento de onda 1490 nm e taxa de transferência de 2,488 Gb/s;
- Sentido *downstream* de vídeo: comprimento de onda 1550 nm e taxa de transferência de 2,488 Gb/s;
- Sentido upstream de dados: comprimento de onda 1310 nm e taxa de transferência de 1,244 Gb/s.

Como o GPON utiliza comprimentos de onda diferentes para os três modos de comunicação, os dados n˜ao disputam por banda.

O sistema GPON - QuadPON (OLT) desenvolvido pelo  $C P q D$  é composto por módulos ´opticos (QuadPON) e m´odulos Switch cart˜ao. As informa¸c˜oes de cada m´odulo ´optico s˜ao agre-

<span id="page-19-2"></span>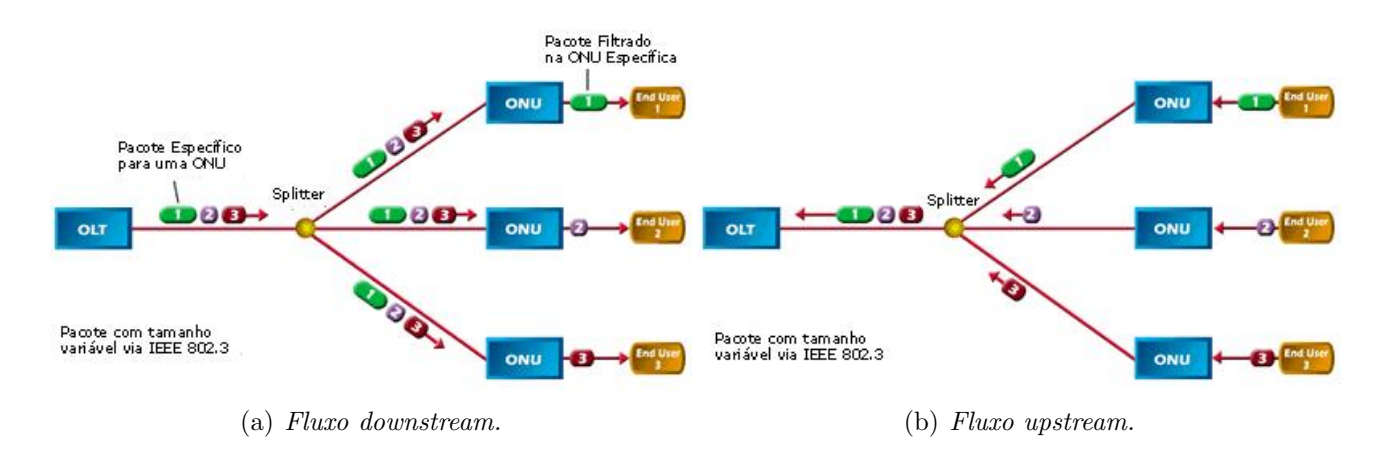

<span id="page-19-3"></span><span id="page-19-1"></span>Fig. 1.2: Diagramas de tráfego de dados entre OLT e ONU. (Fonte: www.teleco.com.br  $(17)$ )

gadas nos módulos Switch para interconexão com a rede de dados. A Figura [1](#page-19-4).3<sup>1</sup> mostra a disposição dos módulos OLT e Switch em um shelve. Nele encontram-se os seguintes dispositivos:

- PS: Fonte de alimentação;
- FAN: Sistema de refrigeração;
- MC: Módulo Supervisor que é ponto de entrada para controle de FAN, Fonte e terminal para OLT/Swtich;
- SWT: Suporta até 4 OLTs e é o ponto de entrada da rede externa ao sistema GPON;
- OLT: Links com as ONTs, comunicação via backplane (interligação elétrica traseira) com o switch ou via frontpane (sa´ıdas ´opticas frontais do m´odulo cart˜ao) diretamente a uma ONU ou por um switch externo.

A ONT indicada para aplicações FTTB (Fiber-To-The-building - Fibra até o Edifício) e FTTH possui duas portas Ethernet (100 Mbit/s) para tráfego de dados e até duas portas E1 para transporte de tráfego de voz.

### <span id="page-19-0"></span>1.2.3 ONU

ONT é o dispositivo que está do lado do assinante em uma rede óptica, que é um tipo especial de ONU. Esta que por sua vez é um dispositivo genérico de terminação de uma rede ´optica. Em geral, entende-se por ONU um dispositivo que est´a conectado a v´arios assinantes,

<span id="page-19-4"></span><sup>1</sup>Fonte: Arquivo CPqD

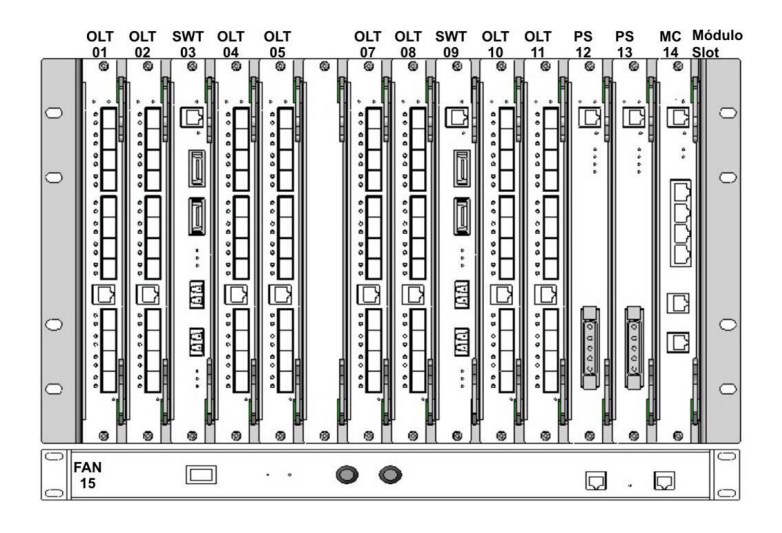

<span id="page-20-0"></span>Fig. 1.3: Esquema do Rack OLT QuadPON CPqD. (Fonte: Arquivo CPqD)

como um condomínio ou uma empresa, uma ONT por sua vez está conectada a apenas um assinante, como uma residência.

Neste texto, os termos ONT e ONU são empregados indistintamente, da mesma forma que  $\acute{\text{e}}$  feita em [\[3\]](#page-52-2).

A Figura 1.4 mostra a ONU desenvolvida pelo grupo GPON-CPqD.

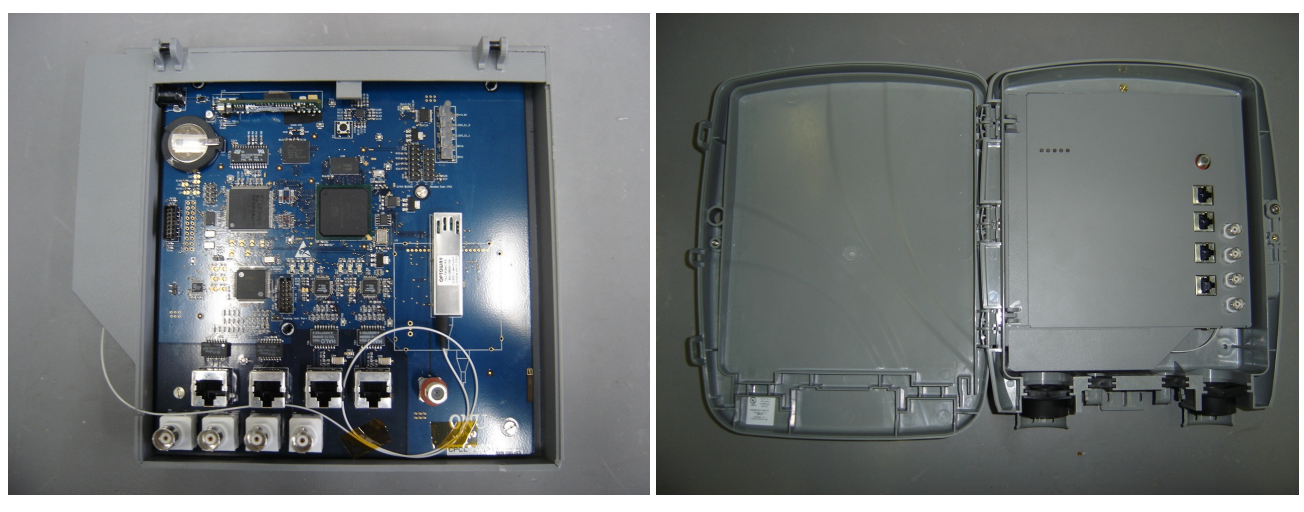

<span id="page-20-1"></span>(a) Placa. (b) Revestimento para uso em campo.

Fig. 1.4: ONU desenvolvida pelo grupo GPON-CPqD. (Fonte: Arquivo CPqD)

Os componentes mais relevantes da ONU projetada são:

- Chip BroadLight BL2338 (MIPS);
- FPGA;
- Interfaces Ethernet (Dados);
- Interfaces E1 (RJ45 ou BNC);
- Transceiver.

#### Conex˜ao de uma ONU a uma OLT

O processo de conexão de uma ONU a uma OLT se dá quando, recém ligada, a ONU entra em um estado inicial de alarme, em seguida passando a "escutar" dados da OLT até receber uma mensagem de ativação. Então, a ONU envia seu SN e a OLT atribui um ID a ONU.

Após o reconhecimento e identificação, mede-se a distância da OLT a ONU (ranging). Em seguida a OLT atribui um tempo de *burst*, que é o tempo que a ONU tem para enviar os dados. Entre o tempo de burst de cada ONU, tem-se um tempo de espera para garantir que os dados enviados por duas ONUs n˜ao colidam.

A medição desta distância é feita aplicando o RTD, que mede o tempo de ida e volta do sinal, o atraso das conversões óptico-elétrica e elétrica-óptica e o tempo de processamento da ONU. Passado este processo a ONU est´a pronta para estabelecer o fluxo de dados.

A OLT "fala" com uma ONU de cada vez, para isso cada pacote possui um ID que determina cada pacote a sua respectiva ONU, já que o fluxo *downstream* da OLT é em broadcast.

#### Segurança da Rede

Cada ONU deve ler apenas o que é destinado a ela, porém existe a possibilidade de uma ONU ser modificada e passar a escutar o que ´e enviado para outras ONUs. Por outro lado, nas redes PON, mensagens no sentido *upstream* não podem ser enviadas para outras ONUs. Isto facilita o sistema de segurança de modo que a criptografia apenas necessita ser aplicada no sentido *downstream*, no sentido *upstream* pode-se ter criptografia, mas sem muita segurança.

#### Alocação Dinâmica de Banda

A ITU-T recomenda dois métodos para realizar a DBA (Dynamic Band Allocation). O primeiro consiste em a OLT monitorar quanto de banda cada ONU está usando, caso a banda utilizada pela ONU esteja acima de um certo limiar, mais banda ´e alocada para ela, ou seja, aumenta-se o seu tempo de *burst*. A vantagem deste método é não ocupar o tráfego upstream com mensagens de demanda por banda, no entanto tem uma resposta mais lenta pelo ponto de vista da OLT.

O segundo método consiste na ONU enviar a situação do seu buffer para a OLT periodicamente. Essa estratégia chama-se Status Reporting (SR), ao contrário do método anterior que se chama Non-Status Reporting (NSR).

### <span id="page-22-0"></span>1.2.4 ONT Management and Control Interface - OMCI

O OMCI é um protocolo utilizado pela OLT para controlar uma ONT, este permite a OLT:

- Estabelecer e encerrar conexões com uma ONT;
- Controlar as interfaces de rede do usuário em uma ONT;
- Solicitar informações de configuração e estatísticas de performance;
- Informar automaticamente ao operador do sistema a respeito dos possíveis eventos ocorridos.

O protocolo OMCI é assimétrico: de maneira que a OLT atua como master e a ONT como slave. Além disso, é possível uma única OLT, através de múltiplas instâncias do protocolo, controlar várias ONTs.

O OMCI segue as recomendações dadas pela ITU-T G984.4 [\[3\]](#page-52-2), que são necessárias para gerenciar a ONT nos seguintes temas:

- Gerenciamento de configuração;
- Gestão de falhas;
- Controle de performance;
- Gestão de segurança.

### <span id="page-22-1"></span>1.2.5 Software da ONU

O funcionamento da ONU pode ser dividido em três níveis: nível usuário, kernel e hardware. Em nível usuário tem-se a aplicação que se comunica com kernel (sistema Linux Embarcado) do sistema operacional (SO), neste nível é possível interagir diretamente com o hardware da ONU. A Figura 1.5 mostra um diagrama de blocos onde tem-se os componentes que influenciam o funcionamento do software da ONU. Os blocos com contorno tracejado representam as threads do software.

No nível usuário tem-se: o TransMng (*Transaction Manager*) que é a thread principal onde roda a aplicação, a BridgeStack é responsável pelo controle de MAC Bridge, a BridgeStack-Hal é uma camada de abstração de hardware direcionada a ONU projetada, uma vez que a BridgeStack é um componente genérico, o Timer é responsável pelas operações de contadores, onde estão os temporizadores e estatísticas de performance, o Listener é o componente que fica "escutando" os eventos pelo nível inferior, este se dá por uma comunicação via Socket em separado.

Em nível kernel tem-se o módulo link.ko, componente principal de interface entre os dois níveis, ele é capaz de atuar diretamente no hardware (MIPS) da placa pelo SO, como controle de LEDs, Watchdog, barramento serial  $I^2C$ , etc. O gpon drv.ko é responsável pelas chamadas de hardware do BL2338, este utiliza uma camada de abstração de hardware fornecida pela BroadLight, o PONMaker, para configuração e controle do *transceiver*, taxas de transmissão, controle da MAC Bridge, entre outros componentes do chip.

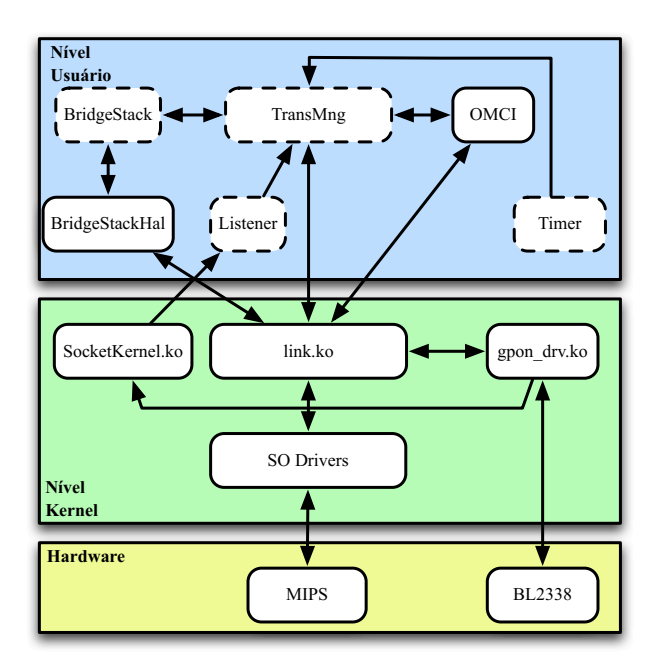

<span id="page-23-0"></span>Fig. 1.5: Diagrama de blocos da interação do software da ONU.

## <span id="page-24-0"></span>Capítulo 2

## Materiais e Métodos

Este capítulo apresenta alguns dos recursos de software e hardware utilizados pelo grupo GPON para o desenvolvimento do projeto.

### <span id="page-24-1"></span>2.1 JIRA - Gerenciador de Mudanças

A medida que a equipe, complexidade e bugs em um contexto de desenvolvimento de software aumentam, o acompanhamento e gestão do projeto se torna mais trabalhoso e difícil. Para isso, é fundamental ter um sistema de gerência de projeto, contudo estas atividades são pouco exploradas em equipes de desenvolvimento.

O JIRA é uma aplicação J2EE (Java 2 Enterprise Edition) de acompanhamento e gestão dos problemas que foi desenvolvida para tornar a gerˆencia do projeto simples para a equipe.

Algumas das funcionalidades do JIRA são:

- Interface simples;
- Gestão de problemas, tarefas e melhorias;
- Acompanhar componentes e versões;
- Suporte a arquivos anexos;
- Busca textual e filtros;
- Notificações por email;
- Compatível com praticamente qualquer bancos de dados relacional;
- Possibilidade de extensão e integração com outros sistemas.

O JIRA é uma aplicação que está acessível no endereço http://jira.cpqd.com.br.

### <span id="page-25-0"></span>2.2 Subversion - Controle de Versão

Da mesma forma que o JIRA, o Subversion (SVN) é uma outra ferramenta que auxilia a equipe de desenvolvimento com o Controle de Versão.

O sistema rastreia e controla todos os objetos do projeto (c´odigo-fonte, arquivos de configuração, documentação, etc.), facilitando o trabalho em paralelo da equipe desenvolvedora.

O SVN apresenta algumas funcionalidades, como:

- Mantém e disponibiliza cada versão já produzida de cada item do projeto;
- Possui mecanismos para gerenciar diferentes ramos de desenvolvimento, permitindo a existência de diferentes versões simultaneamente;
- Provê um sistema de sincronização das mudanças realizadas, evitando assim a sobreposição de mudanças;
- Fornece um histórico completo de alterações sobre cada item do projeto.

O CPqD dispõe de um servidor/repositório SVN web no endereço http://svn.cpqd.com.br, a utilização deste pode ser feita via linha de comando ou através de softwares como o kdesvn ou TortoiseSVN.

### <span id="page-25-1"></span>2.3 Tera Term

O Tera Term é um software *open-source* que emula diferentes tipos de sessões (comunicações) terminal. No projeto utilizamos o Tera Term para estabelecer conexões telnet para a OLT, e conex˜oes com a porta serial da ONU e dos Switches.

O Tera Term possui um software adicional que possibilita a elaboração de scripts (também chamados de macros), o TTLE ditor, estas macros possuem uma sintaxe específica (como um shell script ou linguagem de programação, um exemplo pode ser observado no Apêndice [A\)](#page-46-0) para o Tera Term e permite a intera¸c˜ao com as sess˜oes abertas. As macros auxiliam e otimizam as atividades de testes e identificação de problemas.

### <span id="page-26-0"></span>2.4 WinLogger

O WinLogger ´e uma ferramenta desenvolvida pelo grupo GPON-CPqD que permite acessar ao Logger produzido pela aplicação remotamente em modo cliente conectando-se a OLT. Esta ferramenta auxilia na depuração do código e na identificação de bugs.

### <span id="page-26-1"></span>2.5 Enterprise Architect

O Enterprise Architect (EA) é um software de modelagem de projetos, permite a visualização dos componentes do projeto em vários diagramas, permitindo a geração automática destes. O EA permite a integração ao Eclipse e ao SVN. Esta ferramenta também é utilizada para modelagem UML (Unified Modeling Language - Linguagem de Modelagem Unificada), esta foi utilizada para o desenvolvimento dos diagramas de sequência de vários comandos da ONU, o que facilita a compreensão e depuração dos testes.

### <span id="page-26-2"></span>2.6 Bancada de Testes

Nas dependências do LABRE (Laboratório de Redes Ethernet) existem dois ambientes de testes, a bancada de testes do GPON e o Setup Geral.

A bancada de testes é composta por dois computadores, dois Switches Extreme Networks Summit 200-24, um módulo OLT QuadPON e duas ONUs. Um dos computadores é responsável por obter os logs fornecidos pela serial da ONU e pelo WinLogger, ter acesso ao Linux Embarcado que roda na OLT e na ONU, fazer o download do software da OLT e da ONU, ter acesso aos arquivos (XML) de configuração da OLT e realizar os testes do software.

O segundo computador é utilizado para configurar os switches e criação de VLANs (Virtual Local Area Network - Rede Local Virtual) nos mesmos, de maneira que estas operem em L2 e L3. O computador possui duas placas de rede, uma para cada ONU, onde uma ONU realiza ping em L2 e outra em L3.

As figuras [2.1\(a\)](#page-27-2) e [2.1\(b\)](#page-27-3) mostram os equipamentos utilizados na bancada de testes do LABRE, e na Figura 2.2 tem-se uma vis˜ao geral de toda a infra estrutura da bancada.

### <span id="page-26-3"></span>2.7 Setup Geral

A Figura 2.3 apresenta um esquema geral do setup básico realizado em laboratório utilizado para verificar/testar as funcionalidades do sistema GPON-QuadPON, este simula serviços

<span id="page-27-2"></span>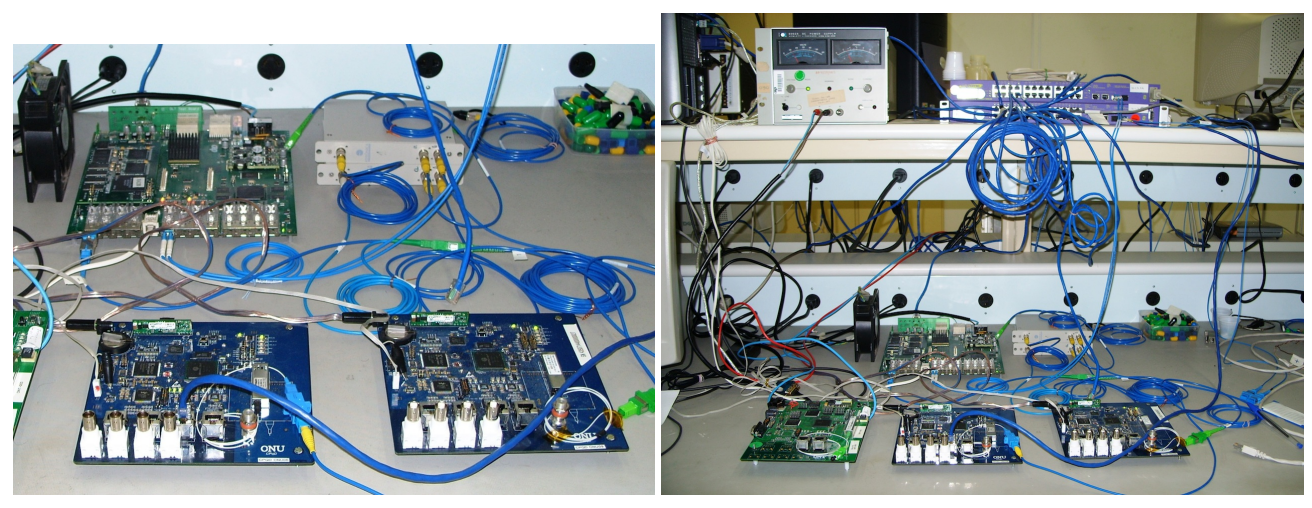

<sup>(</sup>a) OLT, ONUs e Splitter. (b) Bancada.

<span id="page-27-0"></span>Fig. 2.1: Bancada de testes do LABRE.

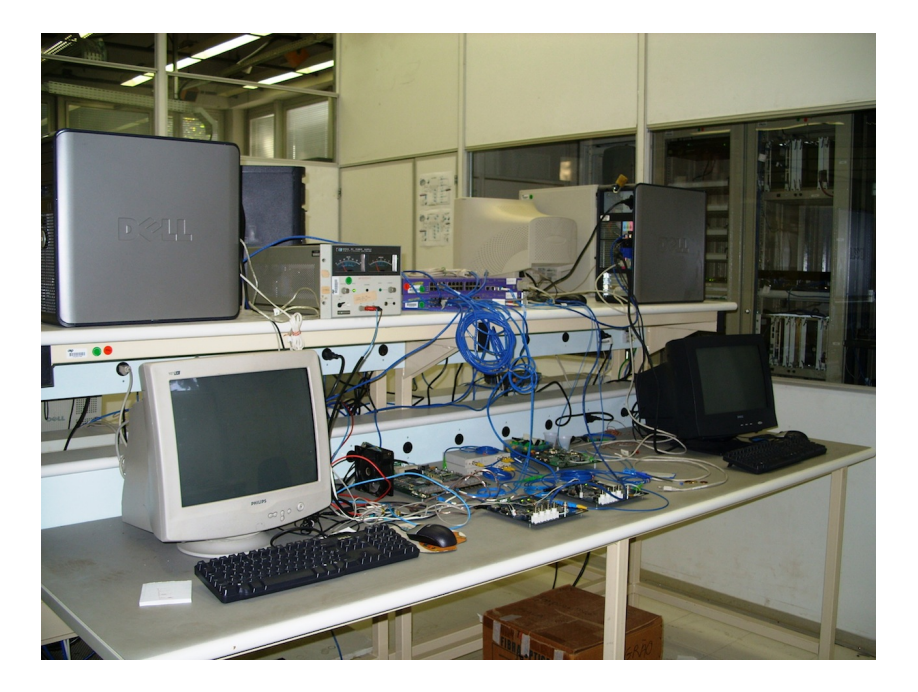

Fig. 2.2: Infra-estrutura completa da bancada de testes do LABRE.

<span id="page-27-1"></span>Triple-Play. Através de um servidor de vídeo, o sinal é enviado por *streams* para a rede e capturado por um computador conectado a uma porta Fast Ethernet da ONU (ONU#6). Para a transmissão de voz, utiliza-se um servidor (Asterisk) configurado em uma VLAN específica para este tipo de serviço, sendo extraída em outra porta da ONU com o software X-Lite (Soft Phone). Para o serviço de internet/simulação de tráfego (Router Tester), utiliza-se a rede confinada do laboratório. A OLT-QuadPON é capaz de suportar até 64 ONUs. Na Figura 2.4

<span id="page-27-3"></span>

tem-se algumas imagens do setup utilizado no LABRE.

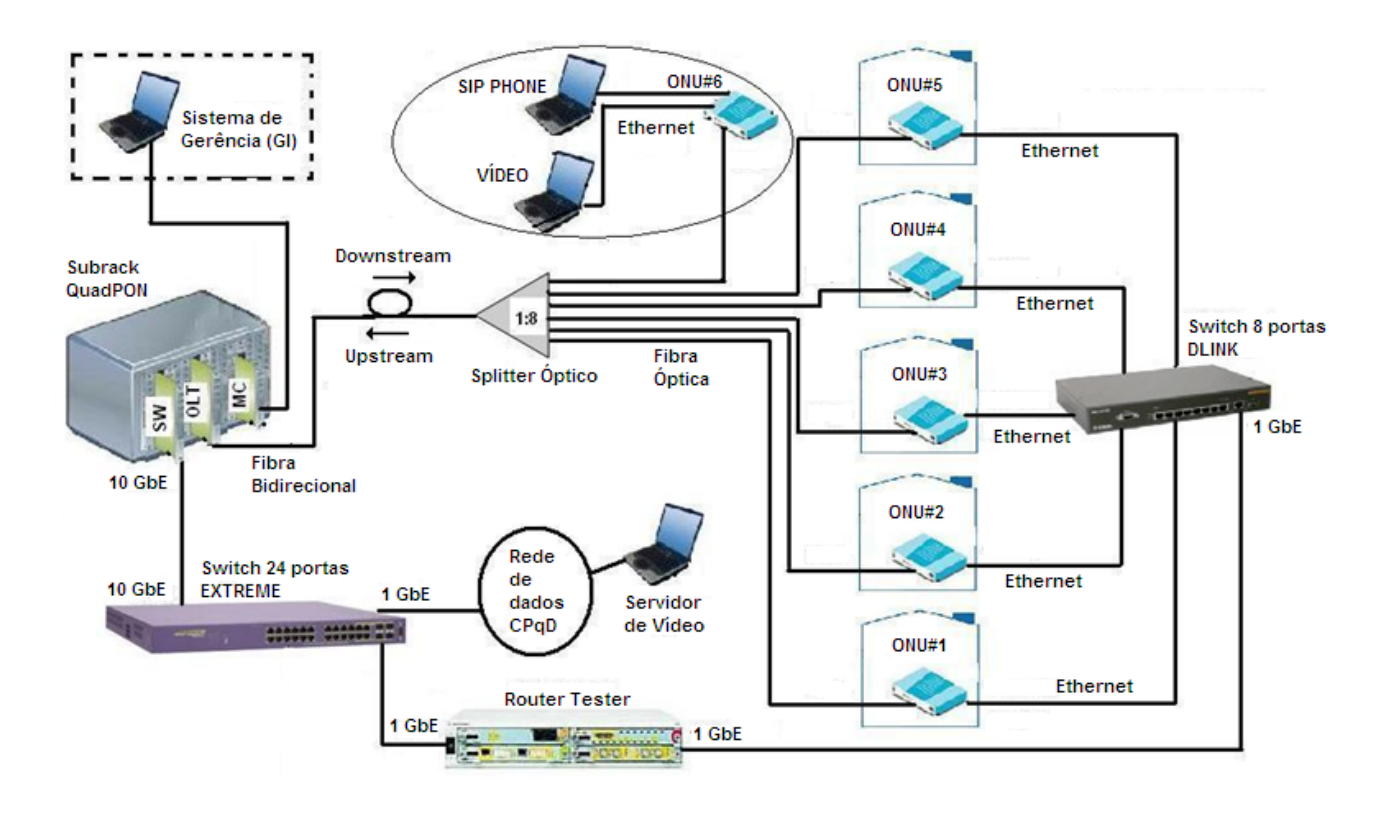

<span id="page-28-0"></span>Fig. 2.3: Esquema do Setup Geral montado no laboratório. (Fonte: Arquivo CPqD)

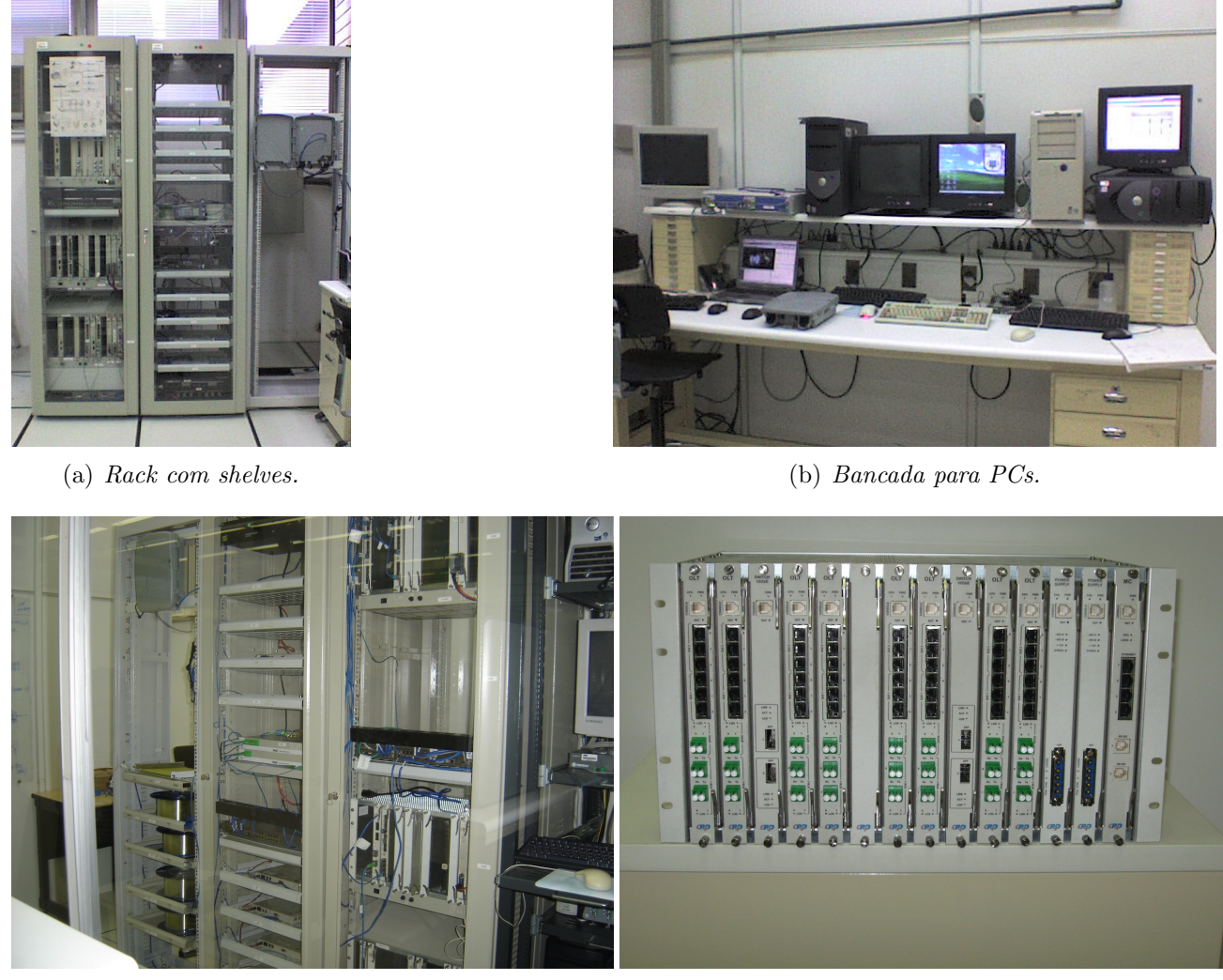

<span id="page-29-0"></span>(c)  $Back\ com\ carret{e}is.$  (d)  $Shelve\ (SinglePON).$ 

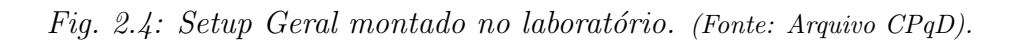

## <span id="page-30-0"></span>Capítulo 3

## Atividades Desenvolvidas

Neste capítulo serão descritas as atividades mais relevantes executadas durante o período de est´agio. As atividades aqui apresentadas se inserem no contexto do projeto GPON-CPqD da Gerência de Tecnologias Ópticas (GTO), pertencente à Diretoria de Redes Convergentes (DRC) do CPqD. Todo o trabalho teve a supervisão e orientação do Eng. João Olimpio Tognolli Jr., desenvolvedor sênior da equipe GPON-CPqD. O estágio teve início em 01/02/2010, estendendose até  $31/05/2010$ , totalizando aproximadamente 640 horas.

### <span id="page-30-1"></span>3.1 Equipe GPON-CPqD

A equipe GPON-CPqD existe desde 2006 atualmente é composta por 11 pessoas, subdivididas em:

Liderança e coordenação da equipe

• Antonio César Bizetti

Desenvolvimento de software

- Afonso Augusto Rom˜ao Villalba Alvim
- André Berti Sassi
- Camiel Coppelmans
- João Olimpio Tognolli Jr.
- Mariela Mayumi Franchini Sasaki
- Rafaelle Pinto do Rêgo
- Renata Bastianon Barbosa

Testes de software

- Aline Cristine Fadel
- Fernanda Yumi Matsuda

Testes de sistema

• João Ferramola Pozzuto

Semanalmente a equipe tem uma reunião de acompanhamento técnico para apresentar as atividades desenvolvidas durante a semana, relatar os problemas encontrados, planejar novas atividades, discutir as possíveis melhorias, etc.

### <span id="page-31-0"></span>3.2 Atividades

### <span id="page-31-1"></span>3.2.1 Familiarização com o Tema

Para que se desse início as atividades de estágio, observou-se a necessidade do estagiário familiarizar-se com o tema de trabalho, Redes Ópticas GPON. Iniciou-se uma revisão dos seguintes temas: Redes de computadores, equipamentos que fazem parte de uma de rede (roteadores, switches), redes ´opticas e seus diferentes tipos.

A linguagem de programação C é largamente utilizada quando se trata em desenvolvimento de software para sistemas embarcados, como o software do GPON-CPqD é escrito em C a equipe de desenvolvimento utiliza um padrão de codificação [\[5\]](#page-52-3) para a linguagem ANSI-C. Neste padrão  $\acute{e}$  estabelecido convenções de nomenclatura de classes, variáveis, funções/métodos, passagem de parâmetros para uma função, tratamento de retorno, entre outros assuntos.

O estagiário esteve inserido na equipe responsável pelo software da ONT, este software segue as recomendações da ITU-T G984.4 [\[3\]](#page-52-2), que trata do OMCI para sistemas GPON. Esta especifica as entidades geridas pela MIB, modela a troca de informação entre a OLT e a ONT, além disso, explica com detalhes o protocolo. O objetivo da norma é estabelecer estes padrões de maneira a possibilitar a interoperabilidade OLTs e ONTs de diferentes fabricantes.

Além desta existem mais quatro importantes normas que estabelecem padrões ao sistema GPON. A G984.1, que trata das características gerais de um sistema GPON, como: arquitetura, taxas de transmissão, alcance, retardo de transferência do sinal e proteção. A G984.2, especifica a camada PMD para o padrão GPON, descrevendo uma rede de acesso em fibra óptica capaz de suportar os requisitos de banda larga dos serviços aos usuários residenciais e corporativos. A G984.3 diz respeito a camada de processamento de quadros denominados GTC, mensagem, método de alcance automático, funcionalidade OAM e segurança [\[7\]](#page-52-1). E a G984.5 reserva alguns comprimentos de onda para uso em aplicações das próximas gerações da tecnologia.

A fim de complementar todo este embasamento teórico iniciou-se uma leitura do código C do software do GPON-CPqD, visando uma maior compreens˜ao dos procedimentos utilizados tanto de técnicas de programação, como de compreensão do funcionamento do sistema.

Outro recurso que ajudou a sedimentar os conhecimentos adquiridos foi o uso de um simulador da OLT, também desenvolvido pela equipe GPON-CPqD. O simulador cria um ambiente onde é possível adicionar várias ONUs à OLT, criar fluxos de dados, adicionar endereços MACs, etc. O relatório técnico [\[6\]](#page-52-4) explica os atributos e os comandos implementados no sistema Quad-PON.

#### Participação de Cursos e Eventos

Dois eventos importantes para a familiarização com o tema de trabalho foram: O Curso Introdutório de Redes de Computadores, ministrado pelo coordenador da Rede Experimental do Projeto GIGA, Luciano Martins, e o Workshop Tecnológico FTTx − Encontro de disseminação de conhecimento tecnológico, que ocorreu dentro das dependências do CPqD.

No curso de Redes de Computadores o estagiário teve a oportunidade de revisar e solidificar alguns conceitos já estudados na disciplina de Redes de Computadores, cursada no período de graduação, além de ter conhecimento de vários outros recursos/ferramentas deste tema.

O Workshop ajudou fortalecer o conceito de redes FTTx, entender a vis˜ao do CPqD para essas tecnologias, ver o que tem sido feito no CPqD e compreender em que contexto se inserem as redes ópticas.

### <span id="page-32-0"></span>3.2.2 Correção de Erros de Softwares

#### Software

O software desenvolvido pela equipe disponibiliza comandos que permitem configurar e monitorar o Sistema GPON. Os comandos devem ser enviados, um por vez, em formato de texto, através de uma conexão Telnet.

Uma linha de comando é formada pelo nome do comando seguido dos valores dos parâmetros separados por espaço e terminando com o caracter de *carriage return*  $(CR)$ , conforme o seguinte padrão:

<comando> <parâmetro1> <parâmetro2> ... <parâmetroN><CR>

Para todos os comandos, a OLT devolve uma resposta, em formato de texto, informando os valores solicitados:

```
<valor1> <valor2> ... <valorN><CR>
```
ou, em caso de erro, a palavra "ERROR:" seguida do código do erro:

ERROR: < número\_código\_erro><CR>

Na Tabela 3.1 tem-se alguns dos comandos do software.

| Two. O.I. Indiana ad communication ad objection of the community of the |                              |             |                                 |  |  |  |
|-------------------------------------------------------------------------|------------------------------|-------------|---------------------------------|--|--|--|
| comando                                                                 | nome do comando              | comando     | nome do comando                 |  |  |  |
| g v                                                                     | get_version                  | savec       | save_config                     |  |  |  |
| al                                                                      | activate_link                | dl          | deactivate_link                 |  |  |  |
| gls                                                                     | get_link_status              | god         | get_onu_discovered              |  |  |  |
| $a$ <sub>o</sub>                                                        | add_onu                      | aco         | activate_onu                    |  |  |  |
| $q_{OS}$                                                                | get_onu_status               | aoma        | add_onu_mac_address             |  |  |  |
| roma                                                                    | remove_onu_mac_address       | gomt        | get_onu_mac_table               |  |  |  |
| cdf                                                                     | create_data_flow             | $\alpha df$ | activate_data_flow              |  |  |  |
| qoswi                                                                   | get_onu_software_information | gosds       | get_onu_sftware_download_status |  |  |  |
| dosw                                                                    | download_onu_software        | cos w       | commit_onu_software             |  |  |  |

<span id="page-33-0"></span>Tab. 3.1: Rela¸c˜ao de comandos do software do GPON QuadPON.

#### Gestão de Bugs

A atividade principal desenvolvida pelo estagiário foi a correção de erros de softwares (bugs na maioria das vezes). Os erros reportados são postados no JIRA, em forma de tíquetes.

Os tíquetes são notificações criadas no ambiente JIRA, que podem ser de vários tipos como: notificações de defeito, melhoria, escopo, sub-tarefa, etc. Estas notificações em geral são criadas pela equipe de desenvolvimento, que publicam os novos desenvolvimento (melhorias) ou pela equipe de testes (defeitos).

O JIRA funciona como uma m´aquina de estados, onde cada t´ıquete assume um determinado estado dependendo da ação realizada sobre ele. A Figura 3.1 mostra os estados assumidos por um tíquete.

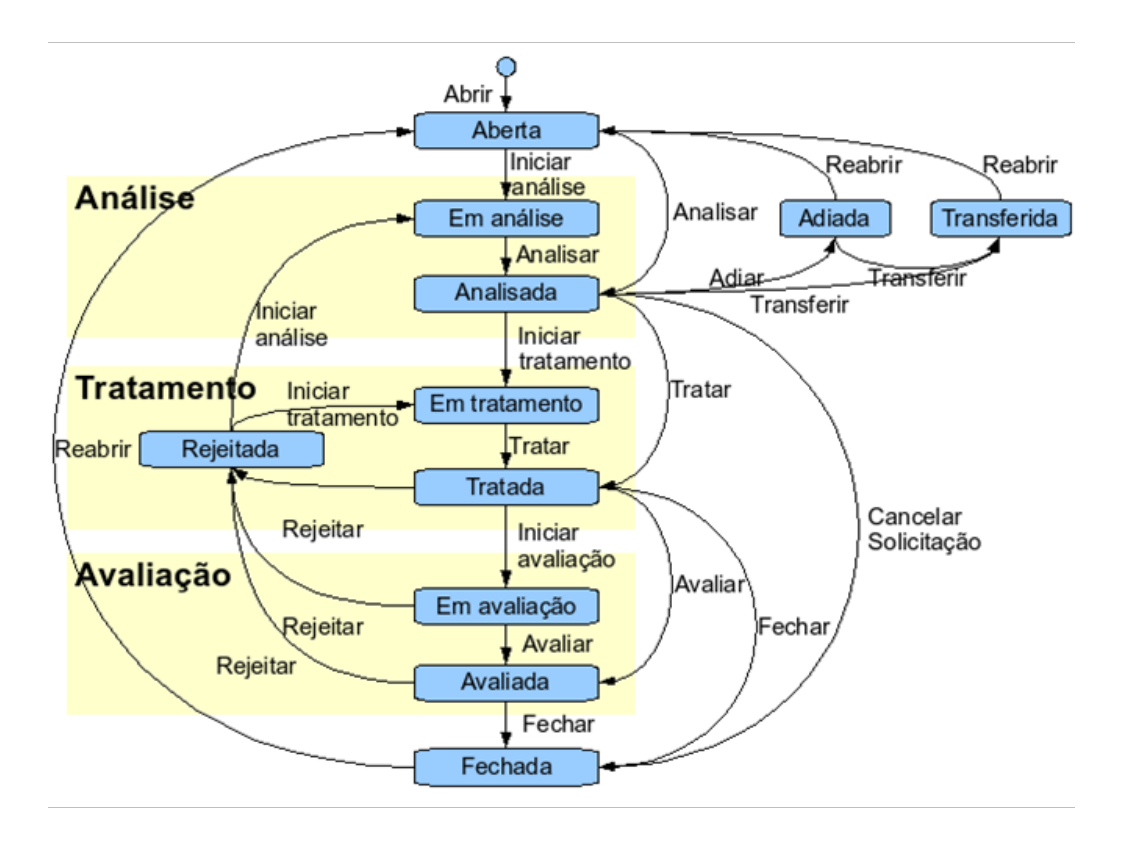

<span id="page-34-0"></span>Fig. 3.1: Máquina de Estados do JIRA. (Fonte: Arquivo CPqD).

Num contexto de correção de defeitos, a equipe de desenvolvimento recebe o tíquete como aberto da equipe de testes, pois um possível defeito foi identificado. Em geral é apresentado uma descrição do problema, os logs produzidos pela CLI e pelo WinLogger, os passos para reproduzir defeito, o resultado obtido e o resultado esperado. No tíquetes tem-se um campo para uma lista de discussão que está aberta para comentários dos membros da equipe. A Figura  $3.2$  mostra visualização de um tíquete num browser.

Em seguida, o tíquete passa por uma *análise*, onde se propõe uma maneira de resolver o problema, depois que o tíquete é *tratado* ele é passado para uma avaliação com a equipe de testes. Se for verificado que o defeito foi resolvido o tíquete é *fechado*, caso contrário ele é rejeitado e necessitará uma nova análise.

No decorrer do trabalho atividades como analisar, tratar, abrir e comentar tíquetes foram exaustivamente realizadas.

#### Tíquetes de Caixa-Branca e Caixa-Preta

Os tíquetes de defeitos são classificados em: Caixa-Branca e Caixa-Preta. Tíquetes de Caixa-Branca s˜ao erros de software que n˜ao comprometem diretamente o funcionamento do

| <b>TIRA</b>                                                                                                    |                           |                                                                                                    |                                                                                                    | Rafaelle Pinto do Rego | Histórico v | Filtros <b>v</b> | Sair do sistema                                                          | H O    |
|----------------------------------------------------------------------------------------------------|---------------------------|----------------------------------------------------------------------------------------------------|----------------------------------------------------------------------------------------------------|------------------------|-------------|------------------|--------------------------------------------------------------------------|--------|
| NAVEGAR NO PRODUTO ENCONTRAR SOLICITAÇÕES NOVA SOLICITAÇÃO<br><b>PRINCIPAL</b><br>BUSCA RÁPIDA:                                                                                                    |                           |                                                                                                    |                                                                                                    |                        |             |                  |                                                                          |        |
| Detalhes da Solicitação<br>(XML   Word   Printable)                                                                                                    |                           | <b>GPON-SW</b>                                                                                                    |                                                                                                    |                        |             |                  | Retornar para pesquisa                                                   |        |
| Chave:                                                                                                    | <b>GPON-1675</b>          |                                                                                                    | <sup>13</sup> COSC: O CONTADO rião é zerado caso a ONU não possua fluxo ativo "tickets resolvidos"  |                        |             |                  |                                                                          |        |
| Tipo:                                                                                                    | o Defeito                 | Criado: 29/01/2010 16:04 Atualizado: 09/03/2010 10:50                                                                  |                                                                                                    |                        |             |                  | Solicitação 2 de 10 solicitações<br><< Anterior   GPON-1675   Próxima >> |        |
| Status:                                                                                                    | <b>&amp;</b> Fechada      | Componente(s):                                                                                                    | Dúvidas, ONT                                                                                        |                        |             |                  |                                                                          |        |
| Resolução:                                                                                                    | Finalizada                | Versões de referência:                                                                                                 | OLT_App_v0r2_100540                                                                                 |                        |             |                  |                                                                          |        |
| Prioridade:                                                                                                    | <b>ûr</b> Alta            | Versões de liberação:                                                                                                  | ONT App v0r2 101040                                                                                 |                        |             |                  |                                                                          |        |
| Responsável:                                                                                                    | Rafaelle Pinto do<br>Rego |                                                                                                    |                                                                                                    |                        |             |                  |                                                                          |        |
| Criador:                                                                                                    | Fernanda Yumi<br>Matsuda  | <b>Time Tracking:</b>                                                                                                  | Desconhecido                                                                                        |                        |             |                  |                                                                          |        |
| Votos:                                                                                                    | $\Omega$                  | Anexos:                                                                                                    | 1. <u>a</u> WinLogger 29012010 cosc.txt (391 kB)                                                    |                        |             |                  |                                                                          |        |
| Observadores: 1                                                                                                    |                           |                                                                                                    |                                                                                                    |                        |             |                  |                                                                          |        |
| Operações                                                                                                    |                           |                                                                                                    |                                                                                                    |                        |             |                  |                                                                          |        |
| □ Clonar esta solicitação                                                                                                    |                           | Projetos:                                                                                                    | Não se aplica                                                                                       |                        |             |                  |                                                                          |        |
| □ Comentar esta solicitação                                                                                                    |                           | Grupos afetados:                                                                                                    | Teste de integração                                                                                 |                        |             |                  |                                                                          |        |
| Associar esta solicitação a outra                                                                                                    |                           | Análise de impacto:                                                                                                    | Não há impacto.                                                                                     |                        |             |                  |                                                                          |        |
| solicitação                                                                                                    |                           | Palavras-chave:                                                                                                    | CaixaPreta EDIT                                                                                     |                        |             |                  |                                                                          |        |
| Mover esta solicitação para outro<br>produto                                                                                                    |                           | Causa raiz:                                                                                                    | IMP - Implementação                                                                                 |                        |             |                  |                                                                          |        |
| □ Convert to sub-task                                                                                                    |                           | Motivo:                                                                                                    | Outros                                                                                              |                        |             |                  |                                                                          |        |
| □ Votação:                                                                                                    |                           | Participantes:                                                                                                    | Fernanda Yumi Matsuda, ANTONIO CESAR BIZETTI, Joao Olimpio Tognolli Junior e Rafaelle Pinto do Rego |                        |             |                  |                                                                          |        |
| Você não pode votar ou modificar<br>seu voto em solicitações já<br>resolvidas.<br>$\Box$ Acompanhamento:<br>Você não está acompanhando<br>esta solicitação. Acompanhe-a<br>para ser notificado de todas as<br>mudancas. |                           | Especificação de<br>requisitos:                                                                                        | Não se aplica                                                                                       |                        |             |                  |                                                                          |        |
|                                                                                                    |                           | Cliente:                                                                                                    | Não se aplica                                                                                       |                        |             |                  |                                                                          |        |
|                                                                                                    |                           | Tempo desde o último<br>comentário:                                                                                    | 9 semanas, 6 dias ago                                                                               |                        |             |                  |                                                                          |        |
|                                                                                                    |                           | Quantidade de<br>comentários:                                                                                          | 6                                                                                                   |                        |             |                  |                                                                          |        |
|                                                                                                    |                           | Descrição                                                                                                    |                                                                                                    |                        |             |                  |                                                                          | « Hide |
|                                                                                                    |                           | DESCRICAO DO PROBLEMA:                                                                                                 |                                                                                                    |                        |             |                  |                                                                          |        |
|                                                                                                    |                           | ----------------------<br>Ao executar o comando 'cosc' quando a ONU não possui um fluxo ativo, o retorno do comando é: |                                                                                                    |                        |             |                  |                                                                          |        |
|                                                                                                    |                           |                                                                                                    |                                                                                                    |                        |             |                  |                                                                          |        |
|                                                                                                    |                           | #cosc 0 0 1<br>ONU 0.0.1 Clear statistic counters [8500: Command processing failed at the ONU]                         |                                                                                                    |                        |             |                  |                                                                          |        |
|                                                                                                    |                           | COMO REPRODUZIR:                                                                                                    |                                                                                                    |                        |             |                  |                                                                          |        |
|                                                                                                    |                           | =================<br>al $00$                                                                                           |                                                                                                    |                        |             |                  |                                                                          |        |
|                                                                                                    |                           | ao 0 0 1 4350714400000020 1 enable<br>aco 0 0 1                                                                        |                                                                                                    |                        |             |                  |                                                                          |        |

<span id="page-35-0"></span>Fig. 3.2: Visualização de um tíquete no browser.

sistema, estes são encontrados no momento de leitura do código. Erros de nomenclatura em variáveis e funções, omissões de cláusulas, falta de especificação de comentários, não-verificação de ponteiros, warnings, são exemplos de tíquetes de Caixa-Branca.

Em geral estes tickets são resolvidos segundo o padrão de codificação [\[5\]](#page-52-3) do grupo, ou mesmo por práticas comuns de programação.

Os tíquetes de Caixa-Preta são problemas que dizem respeito ao comportamento do software do sistema, onde a princípio não se tem uma visão do código (por isso o termo Caixa-Preta). Dado um conjunto de entradas fornecidas ao software, tem-se um respectivo conjunto de saídas esperadas, quando estas não condizem com o esperado o tíquete é aberto para que seja feita uma análise do problema.

Os logs fornecidos pela CLI (porta serial) e pelo WinLogger s˜ao fundamentais para a resolução destes tipos de problemas. A CLI mostra todos os eventos do software da ONU. O WinLogger mostra os eventos ocorridos na OLT. Com a ajuda dos logs pode-se entender qual  $\acute{e}$  o problema, e onde o mesmo se encontra no código.

Erros comuns de Caixa-Preta são o mau dimensionamento de buffers, de maneira que a memória alocada para um determinado armazenamento excede o seu limite, por outro lado existem casos que o excesso de logs gerados estouram a capacidade dos buffers. Em outros casos o excesso de mensagens desnecess´arias (ou n˜ao) sobrecarregam a ONU, de maneira que ela não consegue processar a grande quantidade dados a tempo levando a extrapolação dos timers, ou até mesmo o reset forçado pelo watchdog.

Alguns problemas estavam relacionados procedimentos que divergiam das recomendações da ITU-T, estruturas de controle e algoritmos de procedimentos deficientes. Outras bugs mais complexos estão relacionados a criação de *threads* para determinados serviços, em alguns casos foi identificado que o excesso de mensagens por um mesmo canal fazia com que um determinado serviço se tornasse mais lento. Para isso, determinou-se que estes serviços estariam rodando em threads separadas como uma maneira de otimizar as tarefas, eliminando o atraso.

#### Diagramas de sequência das mensagens OMCI

Durante a análise dos tickets muitas vezes é necessário catalogar as mensagens OMCI que s˜ao enviadas pela OLT para as ONUs. Estas s˜ao fornecidas pelo WinLogger, e informam o que se passa durante o funcionamento do sistema. Deve-se estar atento se as mensagens enviadas s˜ao respondidas. Pelas raz˜oes explicadas anteriormente sobre excesso de mensagens e atrasos pode-se observar que: algumas mensagens n˜ao s˜ao enviadas pela OLT; outras s˜ao enviadas e não chegam a ONU; e em alguns casos as mensagens chegam à ONU, são processadas mas não chegam à OLT ou não conseguem ser processadas ou são mal-processadas.

Como em cada tíquete era necessário catalogar e verificar estas mensagens, este processo muitas vezes se torna confuso e demorado para alguns comandos, podendo chegar até mais que cem mensagens. Para facilitar este trabalho criou-se diagramas de sequência UML destas mensagens para todos os comandos do software. Estes diagramas foram elaborados utilizando o EA. Na Figura 3.3 tem-se o diagrama de sequência para o comando *aoma*.

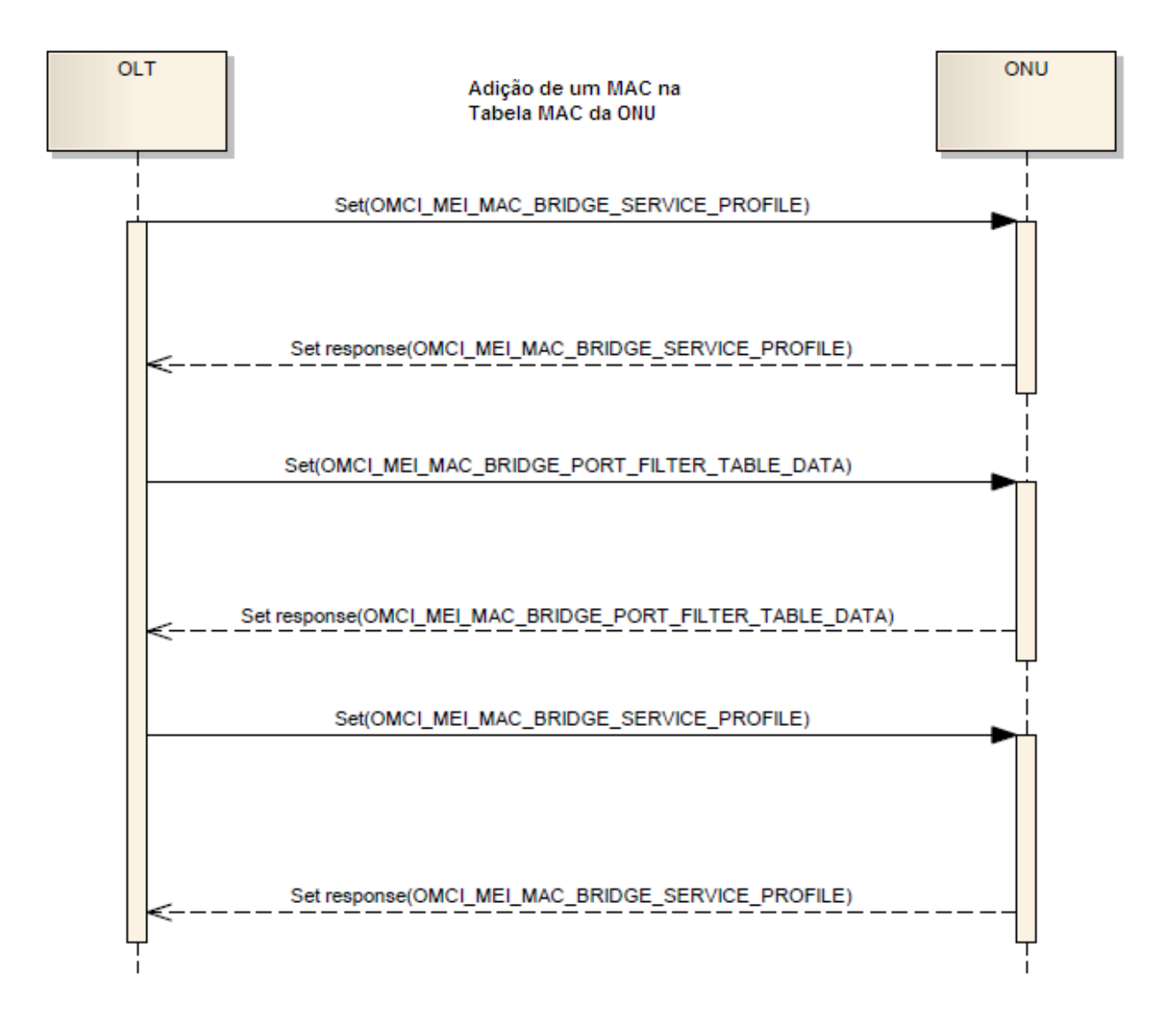

<span id="page-37-1"></span>Fig. 3.3: Mensagens OMCI do comando aoma. (Fonte: Arquivo CPqD).

### <span id="page-37-0"></span>3.2.3 Testes de Software

Uma outra atividade bastante importante no contexto de engenharia de software executada pelo estagiário são os testes de software. Semanalmente a equipe lançava uma build para cada componente (delivery).

Para cada build gerada, é necessário elaborar um Release Notes. Neste documento é discrimi-nado todas as modificações realizadas, tíquetes corrigidos, novas implementações, dificuldades encontradas e outros comentários. Através do JIRA o coordenador da equipe tem o controle dos tíquetes.

Sempre que tem-se um *delivery* para um determinado componente uma tag é criada no SVN do projeto. Em seguida, esta ´e passada para a equipe de testes.

#### Automação de Testes

Muitos destes testes precisam ser executados várias vezes, estes ainda executam dezenas de comandos na CLI, o que torna o teste lento, demorado e altamente exaustivo. Além disso, se executados manualmente, estes podem estar sujeitos a erros, o que muitas vezes obriga a reiniciar o teste. Para otimizar o processo de teste foram desenvolvidos v´arios scripts, um para cada tipo, estes scripts s˜ao chamados de macros e s˜ao executadas em uma sess˜ao de terminal no Tera Term. No [A](#page-46-0)pêndice A tem-se dois exemplos de macros que foram desenvolvidas para otimizar os testes.

### <span id="page-38-0"></span>3.2.4 Repositório SVN

Sempre que uma tarefa era terminada, fazia-se necessário "publicar" (commit) a mudança realizada ou algum componente adicionado no SVN. Neste estão todas as versões do software e documentos já disponibilizados.

O diagrama da Figura 3.4 ilustra a estrutura geral de um repositório SVN. O Subversion do CPqD armazena todos os projetos da fundação. Em um projeto tem-se basicamente três diretórios: Trunk, Tags e Branches.

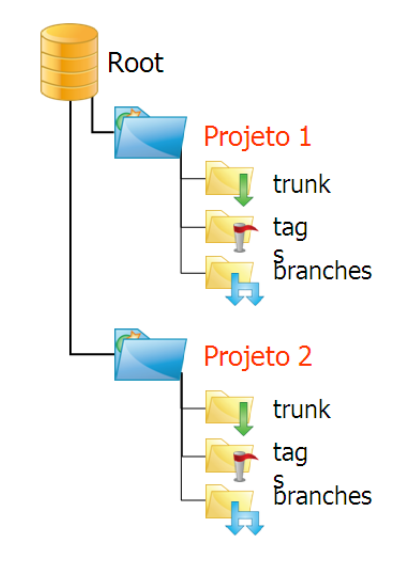

<span id="page-38-1"></span>Fig.  $3.4$ : Estrutura do Repositório. (Fonte: Polarion Software [\[13\]](#page-52-0)).

O *trunk* é a linha de desenvolvimento principal, de onde partem todas as linhas de desenvolvimento do projeto.

Um *branch* é uma linha de desenvolvimento que existe independente de outra, com a qual compartilha um passado comum. Este é criado como uma cópia de alguma versão do projeto, sendo a partir de então desenvolvido independentemente. Nele estão os novos desenvolvimento e as correções de defeitos. É possível criar duas linhas de desenvolvimento a partir de um mesmo trunk, permitindo dois ou mais desenvolvimentos independentes (Figura 3.5).

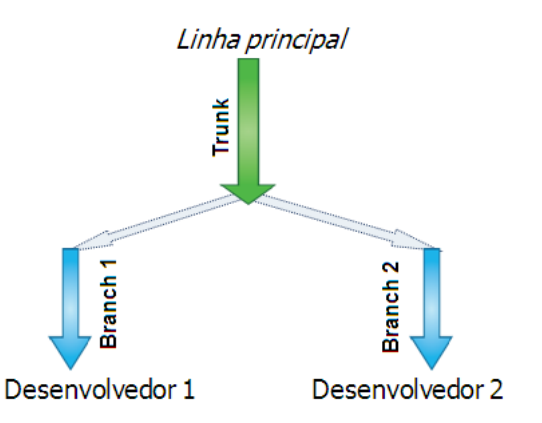

<span id="page-39-1"></span>Fig. 3.5: Criação de duas linhas de desenvolvimento. (Fonte: Polarion Software  $[13]$ ).

As tags são os releases disponibilizados a partir dos branches.

A metodologia utilizada pela equipe GPON-CPqD segue um padr˜ao geral de engenharia de software. Quando se dá início a um novo desenvolvimento/correção cria-se um branch, terminada a tarefa é criada uma tag, e esta é passada para equipe de testes. Após a validação dos testes, a versão é então enviada para o trunk, caso contrário dá-se continuidade ao desenvolvimento no *branch* até que a tarefa seja aprovada.

O processo de replicar as alterações realizadas no *branch* para a linha principal de desenvolvimento é chamada de *merge*. A Figura 3.6 ilustra um resumo da metodologia de desenvolvimento adotada pelo CPqD.

### <span id="page-39-0"></span>3.2.5 Integração de um módulo LCD à ONU

Uma outra atividade realizada foi integração de um módulo LCD 16x2 à ONU. O objetivo de adicionar tal componente à placa tem a função de no futuro desenvolver uma ferramenta de diagnóstico do serviço disponibilizado para o cliente. As atividades descritas a seguir estão inseridas no contexto do projeto GPON Field Support.

A tarefa consistiu em fazer um projeto de hardware para a integração do módulo, sua configuração no *Bootloader* da ONU e validação do projeto. Neste projeto utilizou-se uma placa ONU correspondente ao primeiro pr´ototipo desenvolvido pelo CPqD, diferente da ONU da Figura 1.4.

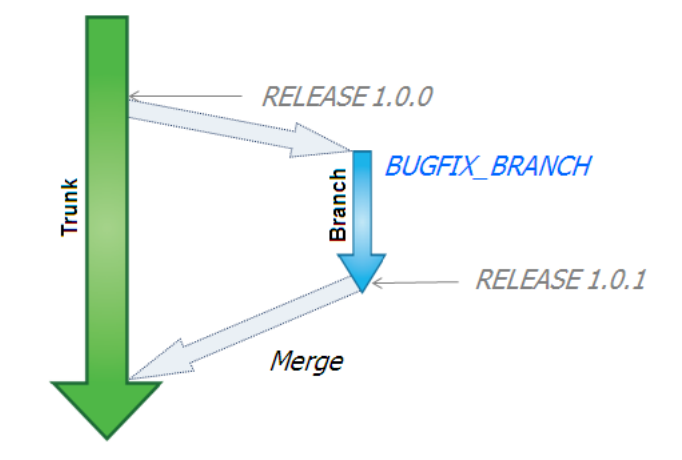

<span id="page-40-0"></span>Fig. 3.6: Metodologia de desenvolvimento em um repositório SVN. (Fonte: Polarion Software [\[13\]](#page-52-0)).

### Display LCD 16x2

O chip que se encontra dentro do display é semelhante ao utilizado pelo HITACHI HD44780U e possui 13 pinos principais, que são apresentados na Tabela 3.2 [\[14\]](#page-52-5).

| Pino                        | Símbolo          | Operação                                         |  |
|-----------------------------|------------------|--------------------------------------------------|--|
| $\Omega$                    | <b>GND</b>       | 0 V - Referencial de terra                       |  |
|                             | $\rm Vcc$        | 2,7 - 5,5V - Referencial para o circuito lógico  |  |
| $\mathcal{D}_{\mathcal{L}}$ | <b>RS</b>        | Seleciona o registrador de dados ou de instrução |  |
| 3                           | R/W              | Seleciona a operação de read/write do display    |  |
| $\overline{4}$              | E.               | Habilita a operação de read/write                |  |
|                             | $5 - 12$ DB0-DB7 | Barramento de dados bi-direcional                |  |

<span id="page-40-1"></span>Tab. 3.2: Lista de pinos utilizados pelo display.

#### Uso do Display no BL2338

Para a aplicação do display de LCD no BL2338 será necessário associar alguns pinos do chip com os pinos do display. Após uma análise do Data Sheet do BL [\[12\]](#page-52-6) determinou-se que o display estaria ligado ao barramento PBI deste.

#### Peripheral Bus Interface - PBI

O PBI é o principal canal de comunicação com dispositivos periféricos do BL2338. Os principais recursos do PBI são:

• A interface com o dispositivo periférico pode ser configurada como síncrona ou assíncrona;

- Interface para dados de 32 bits no chip;
- Possui 8 *chip select* (CS) para diferentes periféricos mapeados;
- Barramento de dados configurado para 16 ou 8 bits por CS.

Dessa forma o pino de enable do display foi conectado ao respectivo pino de chip select.

#### Barramento de endereços/dados

Al´em dos pinos de controle, o display possui dois registradores de 8 bits, os registradores de instrução e dados, no display o uso destes está relacionado aos pinos DB0-DB7, para isso será reservada uma posição de memória no processador de maneira que o acesso as dados/endereços seja feito por meio desta. Tal região de memória será acessada via Chip Select.

### Teclado

Um dos requisitos da implementação é prover uma interação usuário-dispositivo embarcado, para isso, da mesma forma que o display, foi adicionado um teclado permitindo assim ao usuário realizar comandos nas funcionalidades do software da ONU. Os pinos do Teclado foram conectados a pinos do barramento GPIO do BL.

#### Implementação

Com base nos Data Sheets ([\[12\]](#page-52-6) [\[14\]](#page-52-5)) destes equipamentos construiu-se uma tabela com as especificações das ligações dos pinos e alimentação do display.

A segunda fase foi realizar o mapeamento da memória do BL2338, definiu-se uma região de 256 Bytes que será destinada para escrita no display. De maneira que ao escrever algum dado nesta posição de memória, automaticamente estará escrevendo no barramento de dados/endereços do display. Na Figura 3.7 tem-se um esquema similar do mapeamento de memória utilizado, a região em destaque representa a região associada ao barramento dados/endereço.

Esta associação automática da região de memória é feita através da devida configuração dos registradores do *chip select* utilizado [\[8\]](#page-52-7). Esta configuração foi feita utilizando o DBI2000, que é um equipamento capaz de escrever diretamente no *Bootloader* do chip.

Para validar o projeto realizado executou-se a escrita direta na memória reservada via Bootloader e com o auxílio de um osciloscópio observou-se o pulso do *chip select* do BL. Em seguida, escreveu-se instruções no display e estas foram observadas diretamente na tela.

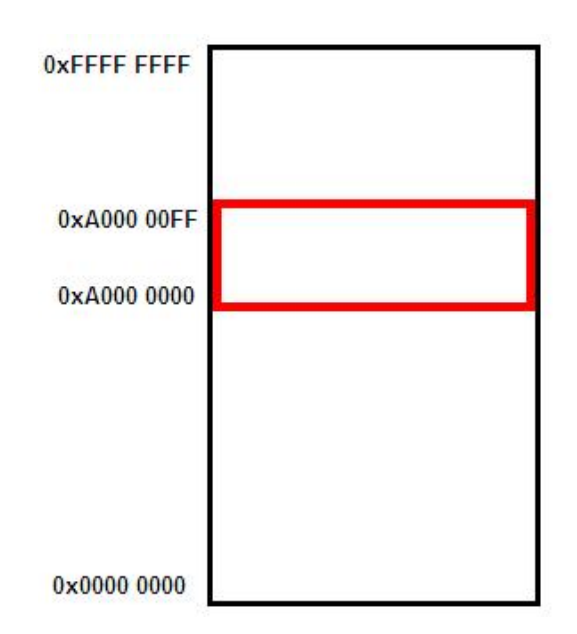

<span id="page-42-0"></span>Fig. 3.7: Mapeamento da memória utilizada pelo chip select do BL2338 associado ao display.

Devido à conclusão prematura do estágio não foi possível concluir o projeto, que era prover uma interface IHM com a ONU para uma ferramenta de diagnóstico de redes GPON. No entanto, o projeto encontra-se pronto para o desenvolvimento em alto nível da aplicação. Uma continuidade para esta implementação seria a elaboração de um conjunto de funções para controlar e escrever no display, e receber as entradas do teclado.

A Figura 3.8 mostra o resultado do projeto de hardware realizado.

<span id="page-43-0"></span>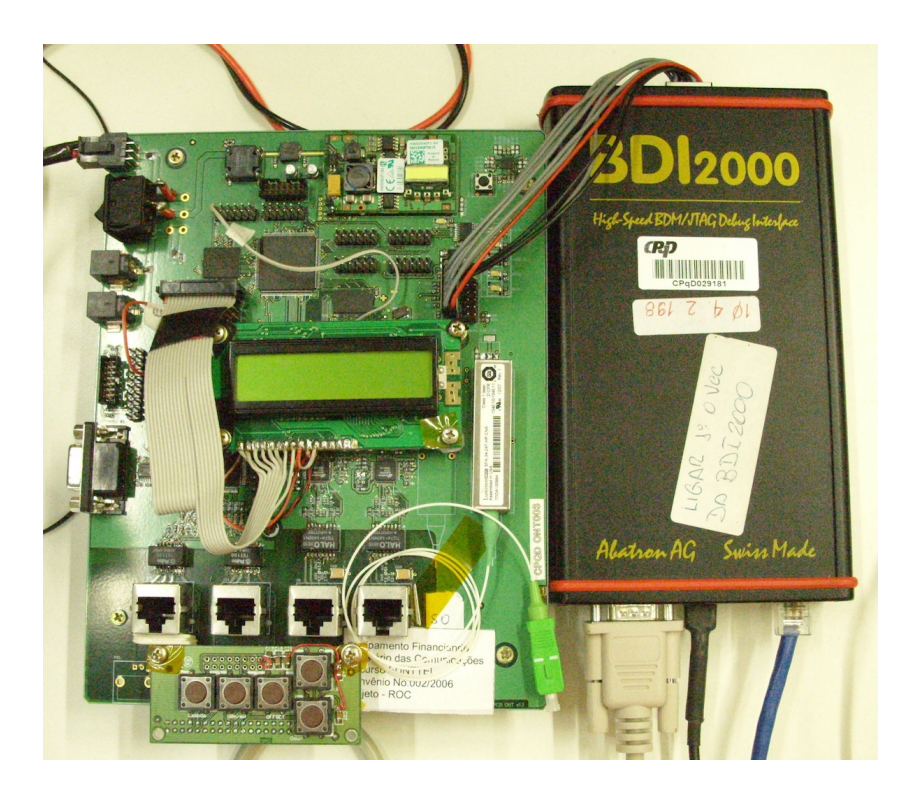

Fig. 3.8: ONU com display e teclado integrados.

## <span id="page-44-0"></span>Capítulo 4

## **Conclusões**

As ações desenvolvidas neste trabalho auxiliaram o progresso do desenvolvimento e correção de erros do sistema GPON QuadPON, resultado do esforço conjunto de todos os integrantes do time GPON-CPqD.

Dentre os vários conhecimentos adquiridos através desse estágio, destacam-se o estudo prático sobre Redes Opticas Passivas GPON, desenvolvimento de software para sistemas embarcados, a especificação de um projeto de hardware e sua configuração e validação em baixo nível.

Outro fator importante foi a oportunidade de contribuir para um centro de tecnologia que tem relevância internacional, o contato com tecnologias de ponta e sobretudo, estar inserido em um ambiente corporativo, o qual é bem diferente do experimentado na área acadêmica. As reuniões de acompanhamento com o cliente e o trabalho em equipe serviram de motivação para o cumprimento das atividades aqui descritas.

Além disso, foi possível lançar mão e conhecimentos adquiridos em algumas disciplinas da grade curricular do curso de Engenharia Elétrica desta instituição. Podem-se citar desde disciplinas mais básicas como Introdução à Programação e Técnicas de Programação, que auxiliaram a codificação em C, até disciplinas mais avançadas como Redes de Computadores, Inform´atica Industrial, Arquitetura de Sistemas Embutidos, Arquitetura de Sistemas Digitais e Sistemas em Tempo Real que foram fundamentais para a compreens˜ao e desenvolvimento deste trabalho.

## <span id="page-46-0"></span>Apêndice A

## Macros - Tera Term

Nesta seção tem-se o código fonte de duas macros (scripts) desenvolvidas com a finalidade automatizar os testes de software, estas macros são específicas para o software Tera Term.

### Teste da Funcionalidade - Setup LabONU24.ttl

```
; set Prompt
Prompt = '#'
sendln 'msg enable'
wait Prompt
pause 2
sendln 'al 0 0'
wait Prompt
pause 2
sendln 'god 0 0 new'
wait Prompt
pause 5
sendln 'ao 0 0 24 4350714400000024 1234567890 enable'
wait Prompt
pause 2
sendln 'aco 0 0 24'
wait Prompt
pause 30
sendln 'cdf 0 0 24 100 UBR xe0 10 0 100 bi-directional disable normal dedicated'
wait Prompt
pause 2
sendln 'adf 0 0 24 100'
wait Prompt
```
pause 3

sendln 'cdf 0 0 24 101 UBR xe0 11 1 100 bi-directional disable normal dedicated' wait Prompt pause 2

sendln 'adf 0 0 24 101'

## Preenchimento da Tabela MAC - Setup aoma.ttl

```
Prompt = '#'
sendln 'msg enable'
pause 1
sendln 'al 0 0'
wait Prompt
pause 1
; ======= Valores que podem ser alterados =======
;SN das ONUs:
SN_0NU1 = '24'SN ONU2 = '21'SN_ONU3 = '25'SN_ONU4 = '1F'Qde_ONUs_Conectadas = 1
Qde_Total_ONUs = 1
Qde_Flows = 2
max_size_MACTable = 66
; ================================================
space = ' '
onu_id = 1flow_id = 1mac_drop = ' forward'
; ================================================
; Loop de 'ao' e 'aco'
; ================================================
do while onu_id <= Qde_ONUs_Conectadas
; ======== Inicializações =======
   onuCommand = 'ao 0 0'onuSN = ' 43507144000000'
   onuCommandEnd = ' 1234567890 enable'
   onuActivateCommand = 'aco 0 0 '
   bridge-port_id = 0\text{macAddr\_id} = 1
   ; ======= Cria o comando 'ao' =======
   int2str onu_str onu_id
    ; ao 0 0 3
   strconcat onuCommand onu_str
   ; ao 0 0 3 435071440000000
   strconcat onuCommand onuSN
    ; ao 0 0 3 435071440000000C
   if onu_id = 1 then
    strconcat onuCommand SN_ONU1
   elseif onu_id = 2 then
       strconcat onuCommand SN_ONU2
   elseif onu_id = 3 then
       strconcat onuCommand SN_ONU3
   else
```

```
strconcat onuCommand SN_ONU4
endif
; ao 0 0 3 435071440000000C 1234567890 enable
strconcat onuCommand onuCommandEnd
sendln onuCommand;
wait Prompt
pause 2
strconcat onuActivateCommand onu_str
sendln onuActivateCommand
wait Prompt
pause 15
; ================================================
; Loop de 'cdf' e 'adf'
; ================================================
do while (bridge_port_id+1) <= Qde_Flows
; ======= Inicializações =======
    flowCommand = 'cdf 0 0 '
    flow_allocType = ' CBR xe1 '
    flowCommandEnd = ' 1 10 bi-directional disable normal shared'
    flowActivateCommand = 'adf 0 0 '
; ======= Cria o comando 'cdf' =======
    flow_temp = flow_id + 1int2str flow_str flow_temp
    ; 'cdf 0 0 10'
    strconcat flowCommand onu_str
    ; 'cdf 0 0 10 '
    strconcat flowCommand space
    ; 'cdf 0 0 10 10'
    strconcat flowCommand flow_str
    ; 'cdf 0 0 10 10 CBR 1'
    strconcat flowCommand flow_allocType
    flow_temp = flow_id - 1int2str flow_str flow_temp
    bridge_temp = bridge_port_id + 1
    int2str bridge_str bridge_temp
    ; 'cdf 0 0 10 10 CBR 1 10'
    strconcat flowCommand bridge_str
    ; 'cdf 0 0 10 10 CBR 1 10 1 100 bi-directional disable normal dedicated'
    strconcat flowCommand flowCommandEnd
    sendln flowCommand
    wait Prompt
    pause 1
    flow_temp = flow_id + 1int2str flow_str flow_temp
```

```
flow_id = flow_id + 1bridge_port_id = bridge_port_id + 1
loop
       strconcat flowActivateCommand onu_str
       strconcat flowActivateCommand space
        strconcat flowActivateCommand 'all'
       sendln flowActivateCommand
       wait Prompt
       pause 3
    ; ================================================
    ; Loop de 'aoma' e 'roma'
    ; ================================================
    ; tamanho máximo da tabela MAC na ONU é 64
    do while macAddr_id <= max_size_MACTable
; ============ Inicializações =============
       emac_i = 1
       mac\_address_1 = ' 00:00:00:00:00:0'mac_address_2 = ' 00:00:00:00:00:'
        ; ======= Cria o comando 'aoma' =======
            ; ====================================================================
            ; Loop para criar MAC Address nas duas interfaces Ethernet
            ; ====================================================================
            ;do while emac_if <= 1
                ; ============ Inicializações ============
               aomaCommand = 'aoma '
               MACCommand = '0 0'; ====================================
               ; 0 0 3
                strconcat MACCommand onu_str
               strconcat MACCommand space
               int2str emac_if_str emac_if
                ; 0 0 3 0
               strconcat MACCommand emac_if_str
                ; 0 0 3 0 00:00:00:00:00:
                if macAddr_id <= 15 then
                   strconcat MACCommand mac_address_1
                else
                   strconcat MACCommand mac_address_2
               endif
                sprintf '%x' macAddr_id
                ; 0 0 3 0 00:00:00:00:00:01
                strconcat MACCommand inputstr
```

```
; aoma 0 0 3 0 00:00:00:00:00:01
strconcat aomaCommand MACCommand
; aoma 0 0 3 0 00:00:00:00:00:01 forward
strconcat aomaCommand mac_drop
sendln aomaCommand
```
wait Prompt pause 1

#### ;loop

 $macAddr_id = macAddr_id + 1$ 

#### loop

```
onu_id = onu_id + 1
```
loop

## Referências Bibliográficas

- [1] Comer, D. E., Internetworking with TCP/IP, Principles, Protocols and Architecture, Volume 1, Livro, 4<sup>ª</sup> Edição, Prentice Hall.
- [2] Stallings, W., Data and Computer, Livro,  $5^2$  Edição, Prentice Hall.
- <span id="page-52-2"></span>[3] ITU-T G.984.4 - Gigabit-capable Passive Optical Networks (G-PON): ONT management and control interface specification.
- [4] Fundação CPqD, página web, [www.cpqd.com.br,](http://www.cpqd.com.br) acesso em  $11/03/2010$ .
- <span id="page-52-3"></span>[5] Fundação CPqD (2007), Padrão de codificação em linguagem ANSI-C com Orientação a Objetos para o desenvolvimento em Sistemas Embarcados.
- <span id="page-52-4"></span>[6] Fundação CPqD (2009), Equipamento GPON - Especificação de Atributos e Comandos da OLT/ONU (QuadPON), Relatório Técnico.
- <span id="page-52-1"></span>[7] Takeuti P. (2005) Projeto e Dimensionamento de Redes Opticas Passivas (PONs), Dis- ´ sertação de Mestrado, Escola de Engenharia de São Carlos da Universidade de São Paulo - Brasil.
- <span id="page-52-7"></span>[8] BroadLight (2006), Register Specifications.
- [9] BroadLight (2007), BL2000 PONMaker API Specifications.
- [10] BroadLight (2007), PONMaker Funcional Description.
- [11] BroadLight (2007), PONMaker Version 3.20 User Manual Linux OS.
- <span id="page-52-6"></span>[12] BroadLight (2008), Data Sheet BL2338.
- <span id="page-52-0"></span>[13] Polarion Software (2007), Subtrain - Treinamento de Usuário SVN, Apresentação de Slides.
- <span id="page-52-5"></span>[14] Hitachi, HD44780U (LCD-II) - Dot Matrix LCD Controller/Driver - HITACHI.
- [15] O uso de Rede Óptica Passiva GPON, página web, [www.teleco.com.br/tutoriais/tutorialblgpon/default.asp,](http://www.teleco.com.br/tutoriais/tutorialblgpon/default.asp) acesso em 14/05/2010.
- <span id="page-53-0"></span>[16] PON: Redes Ópticas de Acesso de Baixo Custo, página web, [www.teleco.com.br/tutoriais/tutorialpon/default.asp,](http://www.teleco.com.br/tutoriais/tutorialpon/default.asp) acesso em 04/02/2010.
- [17] Ribeiro, R. V. (2008), Passive Optical Network (PON), página web, [www.gta.ufrj.br/ensino/eel879/trabalhos](http://www.gta.ufrj.br/ensino/eel879/trabalhos_vf_2008_2/rafael_ribeiro/index.html) vf 2008 2/rafael ribeiro/index.html, acesso em 02/02/2010.